# <span id="page-0-0"></span>**Guía del usuario de Dell™ Update Packages para los sistemas operativos Linux**

[Introducción a los Dell™ Update Packages](file:///E:/Software/smdup/dup55/sp/ug/linux/1intro.htm#wp1054721) [Uso de los paquetes de actualización de Dell](file:///E:/Software/smdup/dup55/sp/ug/linux/2using.htm#wp1039152) Referencia de la interfaz de línea de comando [Reconstrucción de paquetes](file:///E:/Software/smdup/dup55/sp/ug/linux/4rebuild.htm#wp1044974) [Solución de problemas](file:///E:/Software/smdup/dup55/sp/ug/linux/5trouble.htm#wp1039152) **[Glosario](file:///E:/Software/smdup/dup55/sp/ug/linux/glossary.htm#wp1037828)** 

# **Notas y avisos**

**A NOTA:** Una NOTA proporciona información importante que le ayudará a utilizar mejor el ordenador.

**AVISO:** Un AVISO indica la posibilidad de daños en el hardware o la pérdida de datos, e informa de cómo evitar el problema.

# **La información contenida en este documento puede modificarse sin previo aviso. © 2003**-**2008 Dell Inc. Todos los derechos reservados.**

Queda estrictamente prohibida la reproducción de este material en cualquier forma sin la autorización por escrito de Dell Inc.

Marcas comerciales utilizadas en este texto: *Dell,* el logotipo *de DELL y OpenManage* son marcas comerciales de Dell Inc.; *Microsoft y Windo*ws son marcas comerciales o marcas<br>países; *Red Hat* y Red Hat Enterprise Linu

Es posible que se utilizan otros nombres y marcas comerciales en este documento para hacer referencia a las entidades que son dueñas de las marcas y nombres o a sus<br>productos. Dell Inc. renuncia a cualquier interés sobre l

Agosto de 2008

<span id="page-1-0"></span>[Regresar a la página de contenido](file:///E:/Software/smdup/dup55/sp/ug/linux/index.htm)

# **Introducción a los Dell™ Update Packages**

**Guía del usuario de Dell™ Update Packages para los sistemas operativos Linux** 

- **O** [Información general](#page-1-1)
- Server Update Utility y los paquetes de actualización Dell <sup>o</sup> [Antes de comenzar](#page-3-1)
	-
- **O** [Sistemas operativos admitidos](#page-2-0)
- O [Otros documentos que puede necesitar](#page-4-0)
- [Requisitos de OpenIPMI](#page-2-1)
- [Uso de paquetes de actualización en un entorno de DTK](#page-2-2)
- 
- 
- 
- 

[Paquetes habilitados y aprobados por Dell](#page-3-0)

al sistema operativo

- [Obtención de asistencia técnica](#page-4-1)
- 

# <span id="page-1-1"></span>**Información general**

Los paquetes de actualización Dell™ (DUP) permiten a los administradores actualizar una amplia variedad de componentes del sistema simultáneamente y<br>aplicar secuencias de comandos a conjuntos similares de sistemas Dell pa versión.

Con los paquetes de actualización puede realizar las siguientes funciones:

- l Aplicar una actualización individual a un sistema mediante una interfaz de línea de comandos (CLI) interactiva
- l Ejecutar múltiples actualizaciones para su sistema mediante una secuencia de comandos no interactivos que se escriben usando la función CLI
- l Aprovechar las utilidades de programación y distribución de software del sistema operativo para aplicar actualizaciones de manera remota a cualquier cantidad de servidores

Cada paquete de actualización Dell (DUP) está diseñado para actualizar un solo componente de software en el sistema. Esta característica del producto le permite seleccionar y aplicar únicamente aquellas actualizaciones que desea para el sistema, minimizando así los recursos necesarios para transportar los paquetes de actualización a través de la red.

Los paquetes de actualización mejoran la capacidad de actualizar los sistemas de manera efectiva. Por ejemplo, cada paquete de actualización Dell contiene información pertinente sobre la fecha en la que Dell emitió el paquete, para qué sistemas está diseñado y qué mejoras funcionales están incluidas en la actualización o qué problemas se resolvieron.

Cada paquete de actualización cuenta con una lógica de ejecución para verificar que la actualización funcionará en el sistema. Al utilizar los paquetes de actualización, no es necesario que use ninguna de las aplicaciones de software de Dell OpenManage™ y tampoco tiene que crear medios alternativos. Cada<br>paquete de actualización lleva también una firma digital para asegurar "[Verificación de la firma digital](file:///E:/Software/smdup/dup55/sp/ug/linux/2using.htm#wp1055244)".

Puede usar los paquetes de actualización de forma interactiva, lo que resulta ideal si desea aplicar un número limitado de actualizaciones. Cuando se ejecuta<br>un paquete de manera interactiva, primero aparece una vista con instalación rápida para un usuario con experiencia, albergar múltiples sistemas en entornos de gran tamaño o procesar varias actualizaciones por sistema.

Esta guía está diseñada para ayudarlo a familiarizarse con los paquetes de actualización Dell para Linux, de tal forma que pueda comenzar a aplicarlos para<br>simplificar el mantenimiento del software del sistema en los siste varias situaciones de ejemplo donde se usan los paquetes de actualización.

# <span id="page-1-2"></span>**Server Update Utility y los paquetes de actualización Dell**

La utilidad Dell OpenManage Server Update Utility (SUU) es una aplicación en DVD que se usa para identificar y aplicar al sistema las más recientes actualizaciones. SUU es una aplicación que ofrece una interfaz gráfica de usuario (GUI) y una interfaz de línea de comandos (CLI). Esta aplicación compara las<br>versiones de los componentes actualmente instalados en el siste ver las actualizaciones disponibles para cualquier sistema que aparezca en la lista del repositorio. El DVD *Dell Server Updates* sólo está disponible como parte del kit de servicio de suscripción de Dell OpenManage.

Los paquetes de actualización Dell para Linux pueden descargarse del sitio Web de asistencia de Dell: s**upport.dell.com**. También se encuentran disponibles<br>en el repositorio del DVD *Dell Server Updates.* La carpeta **repos** 

## **Opciones de actualización**

Puede actualizar el sistema mediante una de las dos opciones que se indican a continuación:

**Actualización de elemento**: Permite actualizar un componente del software del sistema (elemento) de forma *individual* a una versión determinada. Utilice los<br>paquetes de actualización Dell para ejecutar las actualizacione

**Actualización del sistema**: Permite actualizar todos los elementos del sistema. Dell recomienda el uso de SUU para ejecutar las siguientes tareas de forma automática:

- l realizar un inventario del firmware y de los controladores Dell del sistema
- l comparar la configuración instalada con el contenido del DVD *Dell Server Updates*
- l elaborar informes sobre discrepancias y recomendar actualizaciones, incluso los prerrequisitos que inciden en la secuencia de actualización

<span id="page-2-4"></span>l actualizar y (de ser necesario) reiniciar el sistema

**NOTA:** Consulte la *Guía del usuario de Server Update Utility* que se encuentra disponible en el sitio web de asistencia de Dell (**support.dell.com** ) o en el DVD *Dell Systems Management Tools and Documentation* para obtener información sobre la forma en que SUU identifica actualizaciones y las aplica a todo el sistema.

[Figura 1](#page-2-3)-1 muestra cuándo deben utilizarse SUU y los paquetes de actualización Dell (DUP) al realizar actualizaciones:

### <span id="page-2-3"></span>**Figura 1-1. SUU y DUP**

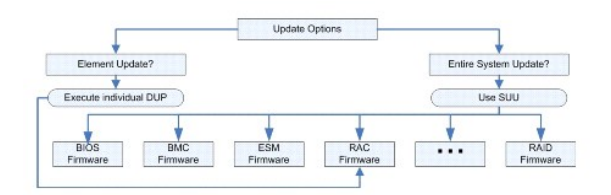

## <span id="page-2-0"></span>**Sistemas operativos admitidos**

Los paquetes de actualización Dell han sido evaluados y cumplen con los requisitos de los siguientes sistemas operativos:

- 1 Red Hat<sup>®</sup> Enterprise Linux<sup>®</sup> WS, ES y AS (versión 4.5) (x86\_32 y x86\_64)
- l Red Hat Enterprise Linux 5 Server Update 2 (x86\_32 y x86\_64)
- <sup>l</sup> SUSE® Linux Enterprise Server 9 (SP4) (x86\_64)
- l SUSE Linux Enterprise Server 10 SP2 (x86\_64)
- <sup>l</sup> VMware® ESX Server™ versión 3.0.3 Update 1 y versión 3.5 Update 2
- 1 Citrix<sup>®</sup> XenServer versión 5.0 Dell Edition

NOTA: Para obtener la información más reciente sobre los diversos sistemas y sistemas operativos que admiten los paquetes de actualización Dell,<br>consulte la *Matriz de compatibilidad de software de sistemas Dell. Esta guía* diversos sistemas Dell, los sistemas operativos admitidos por estos sistemas y los componentes de Dell OpenManage que se pueden instalar en estos sistemas.

**NOTA:** El paquete de software de Dell OpenManage Systems Management está ahora disponible en un DVD titulado *Dell Systems Management Tools and Documentation*.

## <span id="page-2-1"></span>**Requisitos de OpenIPMI**

Algunos paquetes de actualización pueden requerir que los controladores de dispositivo Linux OpenIPMI más recientes estén instalados en el sistema. Si durante la instalación se le pide que obtenga los controladores más recientes, vaya al sitio web de asistencia de Dell en s**upport dell com** o visite el sitio de<br>asistencia del sistema operativo Linux para descargar los co

## <span id="page-2-2"></span>**Uso de paquetes de actualización en un entorno de DTK previo al sistema operativo**

Dell OpenManage Deployment Toolkit (DTK) incluye utilidades, ejemplos de secuencias de comandos y otras herramientas para configurar e implementar<br>sistemas Dell. El DTK se publica en dos versiones: la versión Linux se dist Entorno de preinstalación de Windows® (Windows PE) se distribuye como paquete de contenido proporcionado por Dell con instrucciones sobre cómo integrarlo con una imagen Windows PE estándar. Al iniciar el CD creado desde la imagen ISO se crea la carpeta **Toolkit** que contiene subdirectorios con los<br>archivos necesarios para realizar tareas de implementación.

**A NOTA:** Actualmente, los paquetes de actualización Dell se pueden utilizar únicamente en el entorno Linux incorporado de DTK.

Se requiere el entorno de Linux incorporado de DTK incorporado iniciable para la ejecución de paquetes de actualización en equipos recién armados (o sin<br>sistema operativo) y se puede iniciar desde muchos tipos de medios y para Linux para la administración de cambios.

Los usuarios pueden iniciar el sistema en el entorno de Linux incorporado de DTK y ejecutar el paquete ya sea desde una unidad de red, un dispositivo USB<br>que admita sistemas de archivos Linux o desde una unidad de CD, con

#### **Modo interactivo:**

.packagename

#### **Modo no interactivo:**

./packagename -q

O bien:

<span id="page-3-2"></span>./packagename -q -r

Una actualización satisfactoria generará el código de salida 0, 2 ó 6.

**NOTA**: Para dependencias e información acerca de cómo ejecutar los paquetes de actualización en el entorno Linux incorporado suministrado por Dell y<br>en un entorno Linux incorporado y personalizado, así como para informaci *usuario de Dell OpenManage Deployment Toolkit* en el sitio web de asistencia de Dell: **support.dell.com**. La versión del núcleo mínima requerida es 2.6.9- 42.

# <span id="page-3-0"></span>**Paquetes habilitados y aprobados por Dell**

Un paquete de actualización se puede aplicar como paquete para un sistema operativo Linux en una de las siguientes formas:

- l El paquete de actualización que está aplicando *coincide* con los sistemas operativos que aprobados para Dell.
- ı ⊔El paquete de actualización que está aplicando puede *activarse* para que funcione con los sistemas operativos y núcleos en ejecución dentro de su<br>≡entorno. Consulte "<u>[Ruta de acceso habilitada por Dell](file:///E:/Software/smdup/dup55/sp/ug/linux/4rebuild.htm#wp1052322)</u>" para obtener

## <span id="page-3-1"></span>**Antes de comenzar**

[Los paquetes de actualización Dell son compatibles con los sistemas Dell que ejecutan los sistemas operativos enumerados en la sección](#page-1-1) "Información general". Debe poder iniciar sesión en el sistema con una cuenta que tenga privilegios de usuario "root" (administrador).

# **Cómo obtener los paquetes de actualización Dell en el sitio web de asistencia de Dell**

- 1. Inicie sesión en **support.dell.com**.
- 2. Haga clic en **Controladores y descargas**.
- 3. Introduzca la etiqueta de servicio o seleccione el modelo de producto.
- 4. Seleccione la familia y la línea de productos.
- 5. Seleccione el sistema operativo, el idioma, la categoría y la importancia de la actualización. Aparecerá una lista de las actualizaciones que pueden aplicarse.
- 6. Haga clic en **Descargar ahora**.
- 7. También puede descargar un formato de archivo diferente en la columna **Título de archivo**. Seleccione un formato de archivo para el paquete de actualización y haga clic sobre el nombre de archivo. Si desea descargar más de un tipo de archivo, deberá descargar uno a la vez.
- 8. Para completar la descarga del archivo, siga las instrucciones en pantalla.

Antes de instalar paquetes de actualización, lea la información que se proporciona tanto en línea como en el paquete de descarga. Asegúrese de que los paquetes seleccionados sean necesarios y adecuados para el sistema. Es posible que también necesite completar algunos o todos los siguientes pasos:

1. Agregue los privilegios ejecutables al nombre de archivo del paquete. Escriba el siguiente comando:

chmod +x *nombre\_del\_paquete*.bin

2. Verifique que el paquete cumpla con los requisitos previos para realizar una actualización.

Para llevar a cabo la verificación desde la CLI, escriba el siguiente comando en el mensaje de la línea de comandos:

*./nombre\_del\_paquete*.bin -c

- 3. Determine una metodología para realizar las actualizaciones.
	- l Método simple de actualización: ejecute el paquete de actualización desde la línea de comandos en modo interactivo para realizar la actualización.
	- l Método de secuencia de comandos: use este método si necesita ejecutar una o más actualizaciones mediante una secuencia de comandos en uno o más sistemas en modo no interactivo.

## **Orden de instalación de los paquetes de actualización Dell**

Si proyecta instalar varios paquetes de actualización, instale en último lugar las actualizaciones que requieren el reinicio del sistema. Dell recomienda el orden<br>de instalación que se describe en <u>[Tabla 1](#page-4-2)-1</u>.

#### <span id="page-4-3"></span><span id="page-4-2"></span>**Tabla 1-1. Paquetes de actualización: Orden de instalación recomendado**

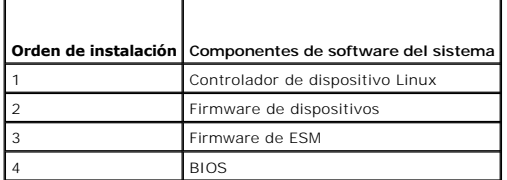

*M* NOTA: Si actualizó el BIOS, los cambios a éste no surtirán efecto hasta tanto no reinicie el sistema.

**S** NOTA: Para asegurar que se haga un solo reinicio, debe instalar la actualización del firmware de ESM antes de la actualización del BIOS.

## **Consejos importantes que recordar para usar los paquetes de actualización Dell**

- l Prepare discos de reparación antes de llevar a cabo toda actualización.
- l Descargue la versión actual de controladores, BIOS y firmware instalados, de manera que tenga un plan de copiado de seguridad en caso que se presente algún problema.
- l Asegúrese de tener una copia de seguridad de los archivos de registro del sistema operativo o de los archivos de configuración del sistema almacenados en un sistema distinto del que está actualizando.
- l Asegúrese que las actualizaciones las planifique y ejecute el administrador de sistemas, quien conoce las aplicaciones que pueden verse afectadas.
- l Antes de actualizar todos los sistemas, ejecute la actualización a manera de prueba en un sistema que no sea esencial.
- l No ejecute otras aplicaciones mientras ejecuta los paquetes de actualización Dell.
- l No apague el sistema mientras alguna actualización esté en curso.
- l Después de realizar una actualización del BIOS, asegúrese de que el sistema se inicie sin interrupción de corriente eléctrica.
- l Mientras las ejecuciones de los paquetes de actualización estén en progreso, no cierre ninguna de las ventanas de la consola de terminal que usó para ejecutarlos por medio de la CLI.

## <span id="page-4-0"></span>**Otros documentos que puede necesitar**

ı La *Guía de compatibilidad de Dell OpenManage* Server Administrator, que se encuentra en la sección de Dell OpenManage Server Administrator, en el sitio<br>web de asistencia de Dell (**support.dell.com**) o en el DVD *Dell S* 

**NOTA:** Los paquetes de actualización no requieren que Dell OpenManage Server Administrator esté instalado en el sistema.

- i La Guía del usuario de Server Update Utility, disponible en el sitio web de asistencia de Dell en support.dell.com o en el DVD Dell Systems Management<br>Tools and Documentation, con información sobre cómo identificar y apl aplicaciones que se utilizan para actualizar el sistema Dell o ver las actualizaciones disponibles para los sistemas admitidos. SUU compara las versiones<br>de componentes actualmente instalados en el sistema con los componen un informe de comparación de las versiones y proporciona una opción para actualizar los componentes.
- l La *Guía del usuario de Dell OpenManage Deployment Toolkit (DTK)* que se encuentra en el sitio de asistencia de Dell en **support.dell.com**. La guía proporciona información sobre cómo ejecutar los paquetes de actualización Dell para Linux en el entorno proporcionado por Dell o en el entorno Linux<br>incorporado y personalizado, lo que incluye las dependencias requeridas.
- l La *Guía del usuario de Dell OpenManage IT Assistant* que se encuentra en el sitio web de asistencia de Dell, **support.dell.com,** o en el DVD *Dell Systems Management Tools and Documentation.* D<mark>ell OpenManage IT Assistant le permite cargar los paquetes y conjuntos de actualización del sistema en un<br>repositorio central, y luego comparar los paquetes con las versiones de soft</mark> decidir si desea actualizar los sistemas cuyas versiones no coincidan, de manera inmediata o de acuerdo con un programa que usted defina. Puede usar SUU con IT Assistant para actualizar varios sistemas en una sola sesión.
- l La *Matriz de compatibilidad de software de sistemas Dell* se encuentra en el sitio Web de asistencia de Dell, **support.dell.com,** o en el DVD *Dell Systems Management Tools and Documentation.* E**ste documento contiene información sobre los diversos sistemas Dell, los sistemas operativos compatibles con<br>ellos y los componentes de Dell OpenManage que se pueden instalar en ello**

# <span id="page-4-1"></span>**Obtención de asistencia técnica**

Si en cualquier momento no comprende alguno de los procedimientos descritos en esta guía, o si su producto no funciona como debería, hay diferentes tipos de ayuda disponibles. Para obtener más información, consulte "Obtención de ayuda" en la *Guía de instalación y solución de problemas* del sistema o en el *Manual del propietario del hardware*.

Además, está disponible la certificación y capacitación Dell Enterprise. Para obtener más información, consulte **www.dell.com/training**. Es posible que este servicio no se ofrezca en todas las regiones

# <span id="page-6-0"></span> **Uso de los paquetes de actualización de Dell**

**Guía del usuario de Dell™ Update Packages para los sistemas operativos Linux** 

- **Antes de comenzar**
- **Escenarios de uso típicos**

# <span id="page-6-1"></span>**Antes de comenzar**

Esta sección está diseñada para ayudar a aprovechar al máximo los paquetes de actualización Dell™ (DUP). La actualización del software del sistema en los equipos Dell debe ser un elemento clave de las políticas y procedimientos administrativos generales de la empresa. El mantenimiento del software del sistema<br>en los equipos Dell ayuda a asegurar un funcionamiento libre de p

Antes de aplicar cualquier actualización al sistema, es aconsejable planificar cuidadosamente la estrategia de actualización, basándose en las condiciones que requieren de la actualización. Pueden existir muchas razones para tomar la decisión de actualizar el sistema Dell, por ejemplo:

- l Corregir un problema de seguridad
- l Corregir un problema del sistema, basándose en una recomendación del personal de asistencia técnica de Dell
- l Actualizar un componente de software del sistema a un nivel mínimo requerido por una aplicación
- l Obtener acceso a una nueva función o funcionamiento mejorado
- l Actualizar todos los componentes del sistema como parte del proceso de mantenimiento periódico de la empresa

Cada una de las situaciones de actualización anteriores tiene distintos niveles de urgencia, pero todas necesitan de un cierto nivel de planificación para asegurar una actualización satisfactoria con la menor interrupción a las aplicaciones y los usuarios. Los apartados siguientes le ayudarán a desarrollar la estrategia de actualización del sistema que se ajuste mejor a sus necesidades, a los procedimientos y políticas de la empresa, y a las herramientas que tenga disponic

## **Desarrolle un plan de actualización del sistema**

Es posible que desee o que deba actualizar el sistema por muchos motivos, como se mencionó en la sección anterior. Esta necesidad de actualización se puede clasificar como planificada o no planificada.

Las actualizaciones planificadas se ejecutan como parte del ciclo regular de mantenimiento de los sistemas, con BIOS, firmware y controladores actualizados Muchas organizaciones de tecnología informática establecen un programa periódico para llevar a cabo las actualizaciones, éstas se integran a las operaciones<br>de mantenimiento planificadas. La frecuencia de estas actualizaci programas de actualización trimestral o semestral. Las actualizaciones sin periodicidad, pero planificadas, se pueden presentar siempre que un sistema se haya reasignado a otra tarea con una aplicación nueva, o cuando se cambia o actualiza el sistema operativo. Todo periodo programado como inactivo o de<br>interrupción planificada puede ser un buen momento para considerar la a

Las actualizaciones no planificadas normalmente ocurren como resultado de la aplicación al sistema de una actualización fundamental para evitar la pérdida de datos, interrupción del servicio o riesgos de seguridad. Por ejemplo, se le puede aconsejar que aplique una actualización como respuesta a una llamada que haya hecho a un profesional de asistencia de Dell. Aunque la urgencia de aplicar dicha actualización es mayor que la de una actualización planificada, usted debe considerarla y analizarla cuidadosamente para asegurar el éxito de la actualización con una interrupción mínima para los usuarios. La clave del éxito es tener siempre una estrategia bien planificada para afrontar todos los escenarios posibles.

## **Adquisición de los paquetes de actualización Dell**

Dell proporciona una variedad de herramientas para ayudarle a determinar si el sistema requiere o no de una actualización. Los paquetes de actualización<br>para su sistema se pueden localizar en el sitio web Dell Support, en paquetes de actualización Dell en el sitio web de asistencia de Dell".

## **Compatibilidad de los paquetes de actualización con los componentes y el sistema**

Una vez que localice los paquetes de actualización, lea la información de resumen para determinar si debe descargar y aplicar la actualización en el sistema.<br>Usted puede ejecutar los paquetes de actualización y leer la imp actualización es adecuada para su sistema y entorno específico.

# **Ejecución de los paquetes de actualización Dell**

Los paquetes de actualización se pueden ejecutar desde la consola, tanto en el modo interactivo como en el no interactivo.

#### **Modo interactivo**

En el modo interactivo, usted envía un comando y la interfaz le solicita permiso para continuar con la ejecución del comando. Cuando se ejecuta un paquete<br>de manera interactiva, primero aparece una vista con barra de despl proceder a ejecutar el paquete.

<span id="page-7-0"></span>El paquete de actualización se puede ejecutar desde una consola local conectada al servidor de destino o desde la estación de trabajo de un administrador<br>por medio de un shell remoto, por ejemplo, *ssh.* Una vez que un paq paquete en su forma más simple si escriben *./nombre\_del\_paquete.bin* desde el directorio de trabajo, donde *nombre\_del\_paquete* es el modelo y nombre<br>específico del componente del paquete. Esta sintaxis supone que el arch usuario root ejecuta la actualización. Una vez que se esté ejecutando, el paquete de actualización repetirá el progreso y el estado a la consola (stdout) y registrará la actividad en */var/log/messages*.

El ejemplo siguiente muestra el comando para aplicar un paquete de actualización del BIOS a un sistema Dell en modo interactivo:

chmod +x ./PE1650-BIOS-LX-A10.bin PE1650-BIOS-LX-A10.bin

La aplicación Dell Update Packages muestra los siguientes mensajes en la pantalla. El modo interactivo requiere de respuestas Y/N (Sí o No) para continuar con la actualización y reiniciar.

Collecting inventory... (Recabando inventario...) Running validation... (Ejecutando validación...) BIOS The version of this Update Package is newer than the currently installed version. (La versión de este paquete de actualización es más reciente que la versión que está instalada actualmente.) Software application name: BIOS (Nombre de aplicación de software: BIOS) Software application name: BIOS (Versión de paquete: A10) Installed version: A9 (Versión instalada: A9) Continue: Y/N? (¿Continuar? Y/N (Sí o No)) Y Y entered; update was forced by user (Se introdujo "Y"; el usuario ha forzado la actualización) Executing update... (Ejecutando actualización...)<br>WARNING: DO NOT STOP THIS PROCESS WHILE BIOS UPDATE IS IN PROGRESS. (ADVERTENCIA: NO DETENGA ESTE PROCESO MIENTRAS LA ACTUALIZACIÓN DEL BIOS ESTÉ EN PROGRESO.) STOPPING MAY CAUSE YOUR SYSTEM TO BECOME UNSTABLE! (SI LO HACE, PUEDE OCASIONAR QUE SU SISTEMA SE DESESTABILICE.) Update successful. (Actualización satisfactoria.) Would you like to reboot your system now? (¿Desea reiniciar el sistema ahora?) N

The system should be restarted for the update to take effect. (Se debe reiniciar el sistema para que la actualización tenga efecto.)

### **Información de la versión**

Uno de los comandos que da más información utiliza la opción --version.

A continuación se muestra un ejemplo real que genera amplia información de la versión de un paquete de actualización:

- [root@localhost 1027]# ./PE1650-BIOS-LX-A10.bin --version Dell Update Package 2.*x* Copyright (c) 2003-2004 Dell Inc. All rights reserved. Release Title: Dell Server System BIOS, A10 Release Date: November 21, 2003 Release ID: R60452 Supported System(s): PowerEdge 1650 Prerequisite(s): BIOS A05 Description: PowerEdge 1650, BIOS, A10 Supported Device(s): Server System BIOS Fixes / Enhancements: \* Added support for version 2.8 of the onboard RAID controller (PERC3/Di) firmware. \* Corrected issues affecting the Preboot Execution Environment (PXE).
- \* Corrected problems which cause the system to power up at unexpected times. \* Corrected problems with the Remote BIOS Update feature.
- 
- \* Corrected issues in BIOS USB Support.
- \* Corrected issues in Embedded Server Management support.

#### **Modo no interactivo:**

El modo no interactivo es esencial cuando ejecuta una secuencia de comandos para aplicar los paquetes de actualización a varios sistemas. Al aplicar los<br>paquetes de actualización a varios sistemas, usted no puede responder especifica **-q** para el modo no interactivo; a menudo, quienes escriben las secuencias de comandos añaden **-f** para forzar y **-r** para reiniciar, cuando es necesario reiniciar debido al tipo de actualización que se está realizando.

En el siguiente ejemplo, el comando se aplica a un paquete de actualización del BIOS sin requerir confirmación del usuario, fuerza la ejecución en el caso de<br>una degradación a partir de una versión más reciente del BIOS y ejecutará siempre y cuando el paquete de actualización cumpla con todos los requisitos de sistema y de versión.

./PE2850-ESM\_FRMW\_LX\_R92394.bin -q -f -r

Para obtener más información sobre la interfaz de línea de comandos (CLI), consulte ["Referencia de la interfaz de línea de comandos](file:///E:/Software/smdup/dup55/sp/ug/linux/3cliref.htm#wp1044974)".

# **Verificación de la firma digital**

<span id="page-8-1"></span>La firma digital se usa para autenticar la identidad del firmante de un archivo y para certificar que el contenido original del archivo no ha sido modificado desde que se firmó.

Si aún no lo ha instalado en el sistema, deberá instalar GNU Privacy Guard (GPG) para verificar la firma digital de un paquete de actualización de Linux. Para usar el procedimiento de verificación estándar, realice los pasos a continuación:

- 1. Obtenga la clave pública GnuPG Linux de Dell, si es que aún no la tiene. La puede descargar de la siguiente manera: diríjase a lists.us.dell.com y haga<br>Clic en el vínculo **Dell Public GPG key (Clave pública GPG de Del**
- 2. Importe la clave pública a la base de datos de confianza de GPG mediante la ejecución del comando siguiente:

gpg --import *<Nombre de archivo de clave pública>*

**NOTA: Para completar este proceso, deberá tener la clave privada.** 

- <span id="page-8-0"></span>3. Para no recibir un mensaje de advertencia de clave no confiable, valide la clave pública por medio de la huella digital, antes de usarla.
	- c. Escriba el siguiente comando:

gpg --edit-key 23B66A9D

d. Dentro del editor de claves GPG, escriba fpr. Aparece el mensaje siguiente:

pub 1024D/23B66A9D 2001-04-16 Dell, Inc. (Product Group) <linux-security@dell.com> Primary key fingerprint: 4172 E2CE 955A 1776 A5E6 1BB7 CA77 951D 23B6 6A9D<br>(pub 1024D/23B66A9D 2001-04-16 Dell, Inc. (Grupo de productos) ≺linux-security@dell.com><br>Huella digital de clave primaria: 4172 E2CE 955A 1776 A5E6

Si la huella digital de la clave importada es la misma que la del propietario de la clave, usted tiene una copia correcta de la clave. Puede verificar el<br>propietario de la clave personalmente, por vía telefónica o por cual propietario de la clave.

- e. Mientras aún se encuentra en el editor de claves, escriba sign.
- f. Conteste la lista de preguntas de validación de confianza que aparece y cree una frase-contraseña para utilizarla como clave secreta.

Debe importar y validar la clave pública sólo una vez.

- 4. Obtenga el paquete de actualización de Linux y el archivo de firma relacionado con éste en el sitio web de asistencia de Dell en **support.dell.com/support/downloads**.
	- NOTA: Cada paquete de actualización de Linux tiene un archivo de firma por separado, que se muestra en la misma página web que el paquete<br>de actualización. Para la verificación, usted necesitará tanto del paquete de actual **BIOS-LX-A02.BIN.sign**. Para descargar los archivos, haga clic con el botón derecho del mouse en el vínculo de descarga y utilice la opción de archivo "**Guardar destino como...**".
- 5. Verifique el paquete de actualización:
	- gpg --verify *<nombre de archivo de firma del paquete de actualización de Linux> <nombre de archivo del paquete de actualización de Linux>*

El ejemplo siguiente ilustra los pasos a seguir para verificar un paquete de actualización del BIOS de 1425SC:

- 1. Descargue los dos archivos siguientes de **support.dell.com**:
	- l PESC1425-BIOS-LX-A01.bin.sign
	- l PESC1425-BIOS-LX-A01.bin

2. Importe la clave pública mediante la ejecución de la línea de comandos siguiente:

gpg --import <linux-security-publickey.txt>

#### Aparecerá el siguiente mensaje de salida:

- gpg: key 23B66A9D: "Dell Computer Corporation (Linux Systems Group) <linux-security@dell.com>" not changed
- gpg: Total number processed: 1 gpg: unchanged: 1
- (gpg: la clave 23B66A9D: "Dell Computer Corporation (Linux Systems Group) <linux-security@dell.com>" no se modificó gpg: Número total procesado: 1
- gpg: sin modificar: 1)

#### 3. Valide la clave pública de Dell, si no lo hizo previamente, escribiendo el comando siguiente:

gpg --edit-key 23B66A9D

En la petición de comandos, escriba los comandos siguientes:

fpr

<span id="page-9-1"></span>sign

Conteste las preguntas de validación.

4. Verifique la firma digital del paquete del BIOS de PESC1425 mediante la ejecución del comando siguiente:

gpg --verify PESC1425-BIOS-LX-A01.bin.sign PESC1425-BIOS-LX-A01.bin

#### Aparecerá el siguiente mensaje de salida:

gpg: Firma creada el jue 14 Abr 2005 04:25:37 (horario estándar de India) con la clave de identificación de DSA 23B66A9D gpg: Firma válida de "Dell Computer Corporation (Linux Systems Group) <linux-security@dell.com>"

*N* NOTA: Si no ha validado la clave como se muestra en [paso 3](#page-8-0), recibirá mensajes adicionales:

- 
- gpg: Signature made Thu 14 Apr 2005 04:25:37 AM IST using DSA key ID 23B66A9D gpg: Good signature from "Dell Computer Corporation (Linux Systems Group) <linux-security@dell.com>"
- (gpg: ADVERTENCIA: Esta clave no está certificada con una firma confiable.
- 
- gpg: No hay indicación de que la firma pertenezca al propietario. Huella digital de clave primaria: 4172 E2CE 955A 1776 A5E6 1BB7 CA77 951D 23B6 6A9D)

## **Consideraciones de compatibilidad**

Los paquetes de actualización Dell están diseñados para confirmar que todos los requisitos previos se hayan cumplido antes de aplicar la actualización al<br>sistema. Cada paquete de actualización realiza una verificación para

- l Que el usuario que está conectado tenga privilegios de usuario root.
- l Que el paquete de actualización que se va a aplicar con el comando sea compatible con el sistema de destino.
- l Que el paquete de actualización que se va a aplicar con el comando sea compatible con el sistema operativo que se ejecuta en el sistema.
- l Que el dispositivo asociado con el paquete de actualización esté presente en el sistema.
- l Que se ejecuten en el sistema las versiones mínimas necesarias del software del sistema correspondiente.

Los paquetes de actualización Dell están diseñados con funciones de manejo de errores integradas para asegurar que los requisitos mencionados<br>previamente sean válidos. Si las condiciones no se cumplen, no se hará la actual sistemas. Adicionalmente, si sólo desea verificar si un cierto paquete de actualización se puede aplicar al sistema, puede invocar el paquete usando el siguiente comando de CLI:

./*nombre\_del\_paquete*.bin -c

Este comando ejecuta las reglas de dependencia dentro del paquete de actualización, envía advertencias, sale sin aplicar la actualización al sistema y muestra los resultados en la consola. También puede usar el paquete de actualización para establecer un código de salida que le permita tomar decisiones dentro de las secuencias de comandos.

## **Efectos de la aplicación de las actualizaciones en un sistema en ejecución**

### <span id="page-9-0"></span>**Se necesita reinicio del sistema**

Ciertos paquetes de actualización, como los que actualizan el BIOS del sistema, requieren de un reinicio para que el nuevo software sea efectivo. Después de aplicar una actualización que requiere un reinicio, debe reiniciar el sistema para completar la actualización.

Tiene la opción de diferir el reinicio para otro momento, siempre y cuando no apague el sistema. Esta característica tiene la intención primordial de permitirle<br>que aplique cualquier número de actualizaciones juntas y que de manera que se realicen en un momento en el que el reinicio se pueda llevar a cabo inmediatamente después de aplicar la última actualización.

### **Impacto en los usuarios y las aplicaciones**

Generalmente, puede aplicar las actualizaciones a un sistema en funcionamiento, ya que éstas consumen pocos recursos del sistema. Asegúrese de leer la información contenida en los paquetes de actualización antes de aplicar la actualización, esto a fin de determinar si la actualización podría ocasionar una interrupción del servicio a los usuarios o de las aplicaciones. Cuando tenga duda, aplique siempre las actualizaciones en un momento en el que las ni aplicaciones críticas ni los usuarios necesiten el sistema.

### **Especificación del orden de varias actualizaciones**

Al aplicar varias actualizaciones al mismo tiempo, asegúrese de seguir el orden indicado en "<u>Orden de instalación de los paquetes de actualización Dell</u>". Como<br>se advirtió anteriormente en "Se necesita reinicio del sistem sistema", puede aplazar el reinicio del sistema hasta haber ejecutado el último de los paquetes.

### **Cómo guardar el mensaje de salida de la consola**

Conforme se ejecutan los paquetes de actualización, los mensajes se imprimen en la consola. Para redirigir los mensajes de salida de la consola, use la sintaxis siguiente con los comandos interactivos:

./*nombre\_del\_paquete*.bin | tee -a *nombre\_del\_registro*.log

La opción | tee especifica que los mensajes de salida del paquete de actualización se deberán enviar tanto a la consola como a un archivo de registro. El conmutador **-a** asegura que los mensajes de salida se agreguen al archivo, lo que evita que se sobrescriban los mensajes de salida anteriormente guardados en el archivo de registro.

A continuación, se presentan dos comandos de ejemplo que redirigen los mensajes de salida a un archivo de registro:

./PE2600-BIOS-LX-A01.bin | tee -a /var/bioslogs.log ./PE2600-BIOS-LX-A01.bin | tee -a /var/bioslogs.log

Si ejecuta estos comandos en el orden que se muestra anteriormente, el primer comando redirigirá los mensajes de salida de modo interactivo para que se añadan al archivo de registro. El segundo comando redirigirá los mensajes de salida del modo no interactivo para que se añadan al final del mismo archivo de registro.

## **Entrega de los paquetes de actualización Dell a los sistemas**

La aplicación de paquetes de actualización no ofrece programación ni entrega de los paquetes de actualización a varios sistemas. Usted debe utilizar aplicaciones nativas del sistema operativo, o aplicaciones de terceros, para poder ejecutar y distribuir secuencias de comandos en varios sistemas.

### **Uso de aplicaciones de distribución de software con los paquetes de actualización**

Muchas organizaciones de tecnología informática usan aplicaciones de distribución de software compradas o diseñadas internamente para instalar y actualizar software de manera remota.

## **Actualización de varios sistemas**

Para entornos grandes que constan de cientos o tal vez miles de sistemas, las aplicaciones de distribución de software por remoto ofrecen la mejor solución. Muchas de estas herramientas pueden aprovechar los paquetes de actualización de forma eficaz y proporcionar una forma conveniente para instalar y<br>actualizar una variedad de software, como sistemas operativos y aplicaciones

Los archivos compartidos de la red también son un método eficaz para tener acceso a los paquetes de actualización en un entorno distribuido. Cuando un paquete de actualización comienza a ejecutarse, copia primero el contenido del paquete de actualización en una ubicación temporal en la unidad local del sistema. Este proceso asegura que la actualización se pueda completar aun cuando la conexión al área compartida de la red se haya perdido por algún motivo.

#### **Sistemas independientes y servidores de seguridad**

Para sistemas que no están conectados a la Internet o que tienen servidores de seguridad que bloquean las descargas de usuario, usted debe descargar los paquetes de actualización de **support.dell.com,** con un sistema que sí tenga acceso a la Internet, por ejemplo, un equipo portátil o de escritorio. Podrá poner<br>los paquetes de actualización a disposición del sistema si los cintas, etc.).

## **Confirmación de la actualización**

Para asegurarse de que los paquetes de actualización Dell se aplicaron al sistema, revise la salida de consola que se generó durante la ejecución. Consulte [Solución de problemas](file:///E:/Software/smdup/dup55/sp/ug/linux/5trouble.htm#wp1039152)" para obtener información detallada acerca de los mensajes.

Si desea regresar a una versión anterior (más antigua) del software después de haberse actualizado a una versión más reciente, deberá descargar el paquete de actualización adecuado de **support.dell.com** e instalarlo. Para instalar la versión anterior desde una secuencia de comandos, use el modo -**q**<br>(desatendido). Además, debe usar la opción /f de la CLI, que fuerza

**I**NOTA: Si el sistema pierde la alimentación en algún momento durante el proceso de actualización, usted deberá ejecutar las actualizaciones nuevamente.

**NOTA:** Los paquetes de actualización Dell para Linux también se pueden encontrar en el repositorio del DVD *Dell Server Updates*, que contiene el BIOS<br>actualizado y los componentes de firmware para los sistemas Dell. Del aplicar actualizaciones a su sistema. Puede usar SUU para actualizar el sistema Dell o para ver las actualizaciones disponibles para cualquier sistema<br>admitido por la SUU. Compara las versiones de los componentes actualmen encuentran en el DVD *Dell Server Updates*, luego muestra un informe de comparación de las versiones y ofrece la opción de actualizar los componentes.<br>Para obtener más información, consulte la G*uía del usuario de Server U* en el DVD *Dell Systems Management Tools and Documentation*.

# <span id="page-10-0"></span>**Escenarios de uso típicos**

**Escenario uno: Reasignación de tareas de un sistema**

Usted es el administrador de sistemas en una empresa grande. Su grupo necesita un sistema adicional para sustentar un nuevo paquete de análisis financiero y usted tiene acceso a un sistema Dell que otro departamento de la empresa ya no utiliza. Debido a que el sistema Dell tiene instalado un sistema<br>operativo antiguo, usted planea actualizar este sistema operativo reciente y el firmware ESM que ofrece Dell, así como el software de administración de sistemas Dell OpenManage Server Administrator.

Para preparar el sistema para que ejecute el nuevo software financiero de la empresa, realice los siguientes pasos:

- 1. Use el DVD *Dell Systems Management Tools and Documentation* que se incluye con el sistema Dell para instalar la versión más reciente del sistema operativo Red Hat® Enterprise Linux® AS.
- 2. Inicie sesión en support.dell.com, seleccione Controladores y descargas e introduzca la etiqueta de servicio de hardware del sistema Dell. Como<br>alternativa, también puede seleccionar un modelo de producto.
- 3. Localice los paquetes de actualización del BIOS y del firmware de ESM para el sistema Dell y descárguelos.

Además, descargue la aplicación Server Administrator.

- 4. Comience con la verificación de la firma de los paquetes de actualización, descargando primero los dos archivos siguientes de **support.dell.com**:
	- l PE2850-BIOS-LX-A20.bin.sign
	- l PE2850-BIOS-LX-A20.bin

#### 5. Importe la clave pública mediante la ejecución de la línea de comandos siguiente:

gpg --import <linux-security-publickey.txt>

#### Aparecerá el siguiente mensaje de salida:

- gpg: la clave 23B66A9D: "Dell Computer Corporation (Linux Systems Group) <linux-security@dell.com>" no se modificó gpg: Número total procesado: 1
- gpg: sin modificar: 1

(gpg: key 23B66A9D: "Dell Computer Corporation (Linux Systems Group) <linux-security@dell.com>" not changed gpg: Total number processed: 1

gpg: unchanged: 1)

#### 6. Verifique la clave pública con el comando siguiente:

gpg --edit-key 23B66A9D

Después, en la petición de comandos, escriba los comandos siguientes:

fpr

sign

7. Verifique la firma digital del paquete del BIOS de PE2850 mediante la ejecución del comando siguiente:

gpg --verify PE2850-BIOS-LX-A02.bin.sign PE2850-BIOS-LX-A02.bin

### Aparecerá el siguiente mensaje de salida:

gpg: Firma creada el jue 14 Abr 2005 04:25:37 (horario estándar de India) con la clave de identificación de DSA 23B66A9D<br>gpg: Firma válida de "Dell Computer Corporation (Linux Systems Group) <linux-security@dell.com>"<br>(gpg gpg: Good signature from "Dell Computer Corporation (Linux Systems Group) <linux-security@dell.com>")

- 8. Copie los archivos que descargó y péguelos en el directorio en el que desea guardar todos los paquetes de actualización para el sistema Dell, por ejemplo, en el directorio **/home/updates/2850/bin**.
- 9. Cree una secuencia de comandos simple que ejecute los siguientes paquetes, uno por uno, en el siguiente orden:
	- l Firmware de sistema de ESM
	- l BIOS

Use la opción CLI **-q** en cada línea de la secuencia de comandos para dichos paquetes, de manera que pueda programar el proceso a través del administrador de tareas. En cada línea del archivo, incluya también | tee -a /var/log/upgrade.log para verificar los resultados de la ejecución. Use la<br>opción CLI -r para la última línea (BIOS) de la secuencia de comandos.

10. Usted analiza el archivo de registro, encuentra que los paquetes se instalaron satisfactoriamente y nota que el sistema se reinició. Después instala Server Administrator.

Al llegar a este punto, el sistema Dell está ejecutando el sistema operativo, BIOS del sistema y firmware del sistema más recientes. Ya está preparado para<br>instalar la aplicación financiera de la división.

## **Escenario dos: Actualización del BIOS para 200 sistemas**

Usted es el administrador de sistemas de una empresa grande con más de 500 tiendas. Cada tiene un sistema Dell que se usa paranistrar el<br>inventario de la empresa y los sistemas de una empresa grande con más de S00 tiendas Usted también tiene un periodo de 4 horas de servicio planificado, cada fin de semana, en el que puede realizar las funciones de mantenimiento necesarias para los sistemas de la empresa.

Para distribuir la actualización del BIOS a los sistemas Dell de la empresa, debe realizar los siguientes pasos:

- 1. Inicie sesión en **support.dell.com**, seleccione **Controladores y descargas** e introduzca la etiqueta de servicio de hardware del sistema Dell. Como alternativa, también puede seleccionar un **m**odelo de producto.
- 2. **Seleccione BIOS** como categoría.
- 3. Descargue el nuevo paquete de actualización del BIOS para el sistema Dell.

chmod +x *nombre\_del\_paquete*.bin

4. Use la herramienta de distribución de software para crear una tarea de actualización que distribuya el paquete de actualización del BIOS a todos los sistemas en la red.

La tarea de actualización es una secuencia de comandos que invoca al paquete de actualización del BIOS y utiliza las opciones de<br>CLI **-r -q > redirect\_output.log** para garantizar que el sistema sea reiniciadp cuando sea ne

Debido a que el paquete de actualización del BIOS se ejecutará únicamente en un sistema Dell, puede hacer planes para distribuirlo a todos los<br>sistemas, sin importar el tipo de modelo del sistema. El paquete de actualizaci

- 5. Utilice la herramienta de distribución de software para programar que la tarea de actualización del BIOS se ejecute en todos los sistemas a las 02:00 hrs. El próximo sábado, que cae dentro del programa de mantenimiento asignado de cuatro horas.
- 6. El domingo por la mañana, al conectarse al sistema y revisar el informe de resultados de la ejecución dentro de la herramienta de distribución del<br>software, determina que 180 de los 200 sistemas aplicaron la actualizaci
- 7. El intento de actualización del BIOS sobre los 20 sistemas restantes generó un informe que indica que la actualización no era necesaria.
- 8. Conéctese a uno de los 20 sistemas y revise el archivo **redirect\_output.log** del paquete de actualización del BIOS.

Confirme que en esos 20 sistemas la versión del BIOS ya estaba actualizada, pues dichos sistemas fueron adquiridos recientemente de Dell.

Ha completado exitosamente el proceso de actualización del BIOS del sistema para la empresa.

[Regresar a la página de contenido](file:///E:/Software/smdup/dup55/sp/ug/linux/index.htm)

# <span id="page-13-0"></span> **Referencia de la interfaz de línea de comandos**

**Guía del usuario de Dell™ Update Packages para los sistemas operativos Linux** 

- [Uso de lainterfaz de línea de comandos](#page-13-1)
- [Códigos de salida para la CLI](#page-14-0)

# <span id="page-13-1"></span>**Uso de lainterfaz de línea de comandos**

Esta sección ofrece información para usar la interfaz de línea de comandos (CLI) con los paquetes de actualización Dell™ Update Packages (DUP).

# **Opciones de la CLI**

Usted puede obtener información acerca de las opciones de la CLI escribiendo el nombre del paquete de actualización y -h o --he1p cuando aparezca la<br>petición de la línea de comandos. Por ejemplo, teclee el siguiente comand

./packagename.bin -h o --help

La consola mostrará todas las opciones de la línea de comandos y proporcionará la ayuda para cada opción.

La [Tabla 3](#page-13-2)-1 contiene una lista de las opciones de la CLI, una descripción de cada opción y la sintaxis del comando.

<span id="page-13-2"></span>**Tabla 3-1. Opciones de la CLI: Uso** 

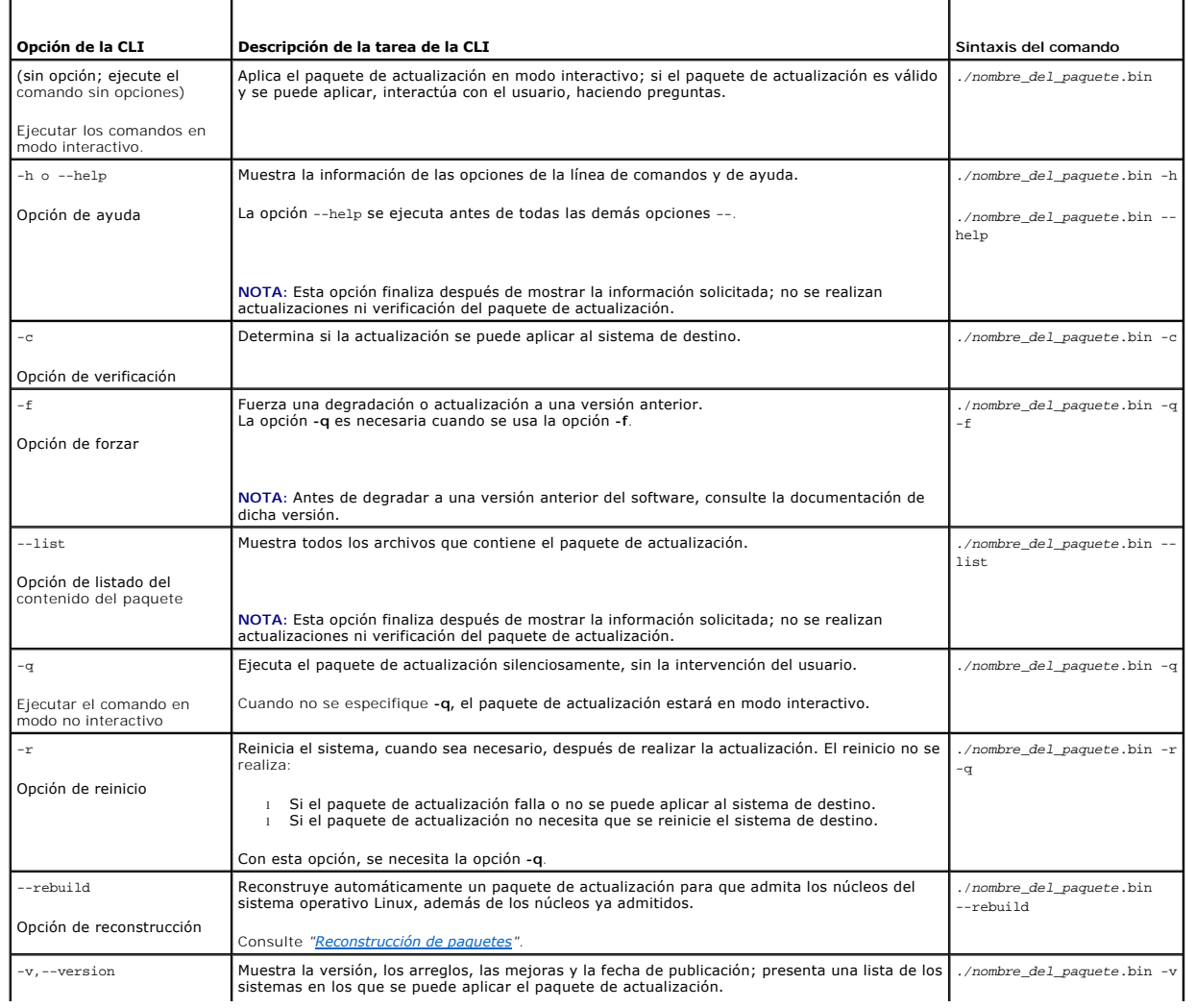

<span id="page-14-2"></span>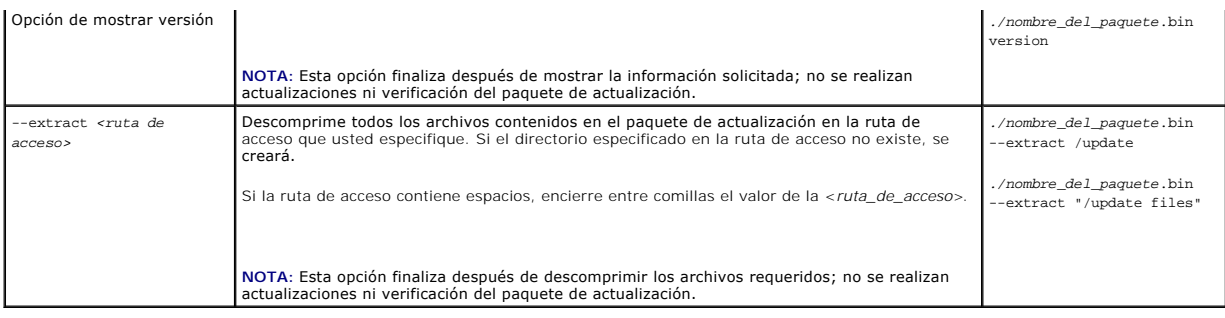

# <span id="page-14-0"></span>**Códigos de salida para la CLI**

Después de ejecutar el paquete de actualización (DUP), se establecen los códigos de salida descritos en [Tabla 3](#page-14-1)-2.

Los códigos de salida ayudan a determinar y a analizar los resultados de la operación una vez que se ejecuten los paquetes de actualización.

<span id="page-14-1"></span>**Tabla 3-2.** Códigos de salida

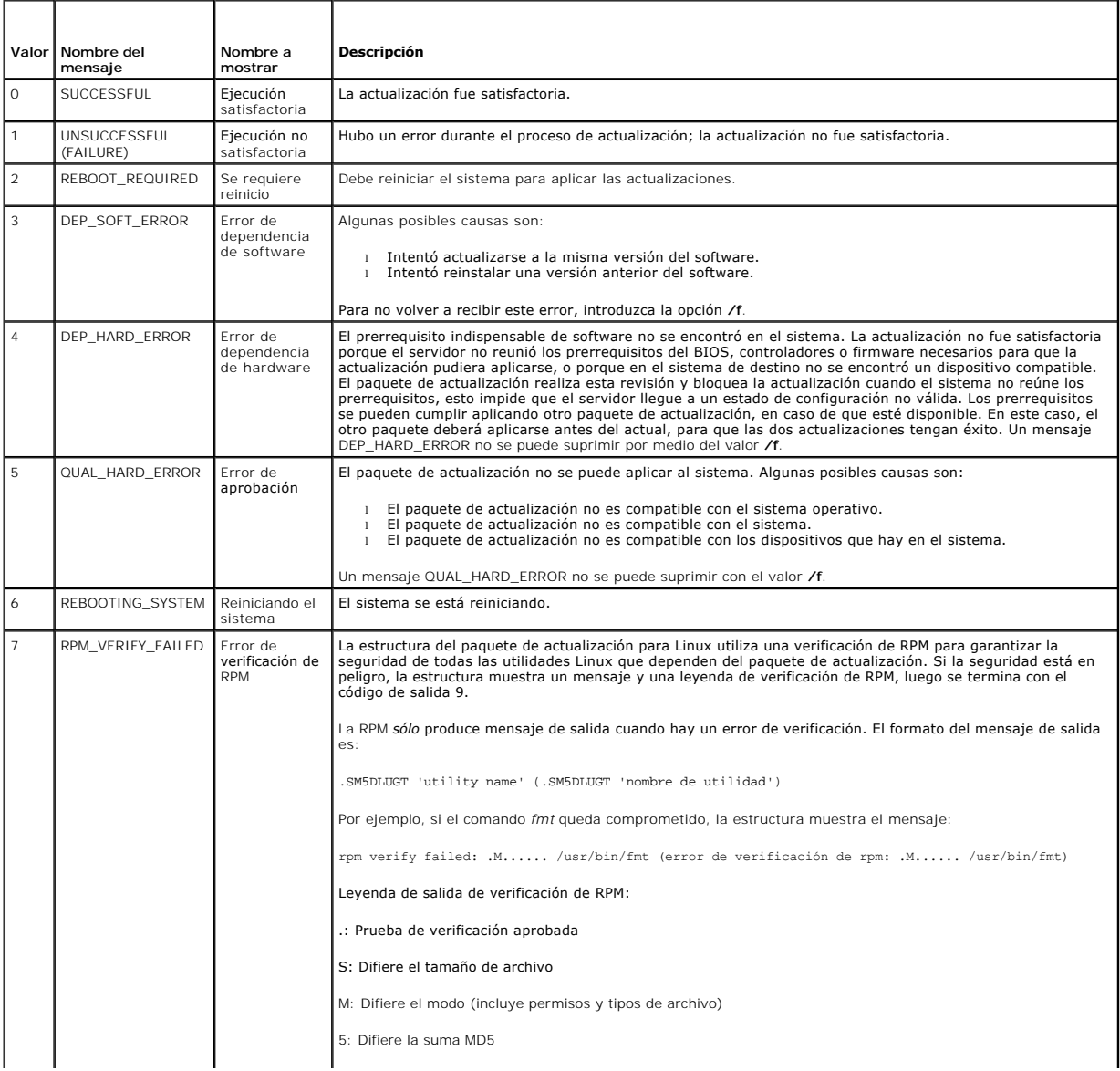

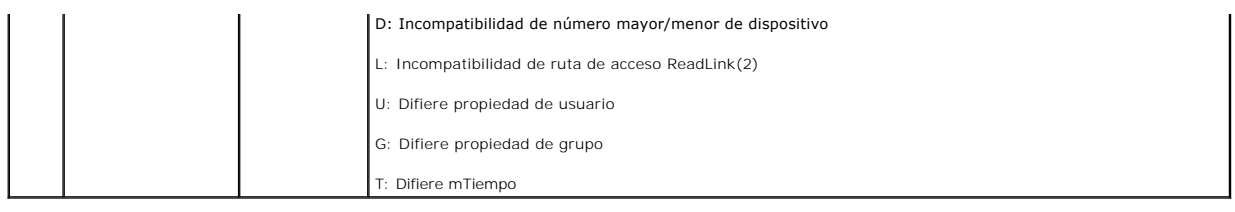

[Regresar a la página de contenido](file:///E:/Software/smdup/dup55/sp/ug/linux/index.htm)

# <span id="page-16-0"></span> **Reconstrucción de paquetes**

**Guía del usuario de Dell™ Update Packages para los sistemas operativos Linux** 

- **O** [Información general](#page-16-1)
- [Ruta de acceso aprobada por Dell](#page-16-2)
- [Ruta de acceso habilitada por Dell](#page-16-3)
- [Compatibilidad con el núcleo dinámico](#page-17-1)
- [Configuración de un sistema de prueba para reconstruir un paquete](#page-17-0)
- [Requisitos previos para el sistema de prueba](#page-18-0)
- [Reconstrucción de un paquete para agregar compatibilidad de núcleo a un solo sistema](#page-19-0)
- [Reconstrucción de un paquete para agregar compatibilidad de núcleo a varias versiones de](#page-19-1)  núcleos
- [Cómo determinar si el paquete es compatible](#page-17-2)

## <span id="page-16-1"></span>**Información general**

Cuando descarga un Dell™ Update Package (DUP) desde el sitio de asistencia de Dell en **support.dell.com,** usted debe aplicarlo a un sistema específico de<br>destino. La aplicación del paquete de actualización busca dos crite aplicando:

- l ¿Está ejecutando un sistema operativo Linux admitido por Dell el sistema en el que está intentando aplicar el paquete de actualización?
- ı Si el sistema en el que intenta aplicar el paquete de actualización está ejecutando un sistema operativo Linux admitido por Dell, ¿está acaso<br>ejecutando además una versión de núcleo de Linux admitida por Dell?

## <span id="page-16-2"></span>**Ruta de acceso aprobada por Dell**

La ruta de acceso probada por Dell se puede describir en los pasos siguientes:

- 1. Descarga de un paquete de actualización de **support.dell.com.**
- 2. El paquete de actualización cumple con todas las revisiones de compatibilidad y dependencia del sistema de destino Dell.
- 3. La versión compatible del sistema operativo Linux y la versión del núcleo para el que fue creado el paquete de actualización coinciden con la versión del sistema operativo y la versión del núcleo del sistema de destino que se están ejecutando.
- 4. Se continúa con la aplicación del paquete de actualización al sistema.

# <span id="page-16-3"></span>**Ruta de acceso habilitada por Dell**

La ruta de acceso habilitada por Dell le permite personalizar los paquetes de actualización para ejecutarlos en sistemas de destino que no tengan los sistemas operativos o núcleos admitidos. Si el sistema operativo o el núcleo no están admitidos, la aplicación de paquetes de actualización mostrará un<br>mensaje a ese respecto cuando intente aplicar el paquete a un sistema.

La ruta de acceso habilitada por Dell le permite personalizar un paquete de actualización mediante el uso de la opción --rebuild. Los requisitos previos para utilizar la opción --rebuild se describen en "Configuración de un sistema de

La ruta de acceso habilitada por Dell está descrita por el siguiente diagrama de flujo en la [Figura 4](#page-16-4)-1.

### <span id="page-16-4"></span>**Figura 4-1. Ruta de acceso habilitada por Dell para la reconstrucción de paquetes**

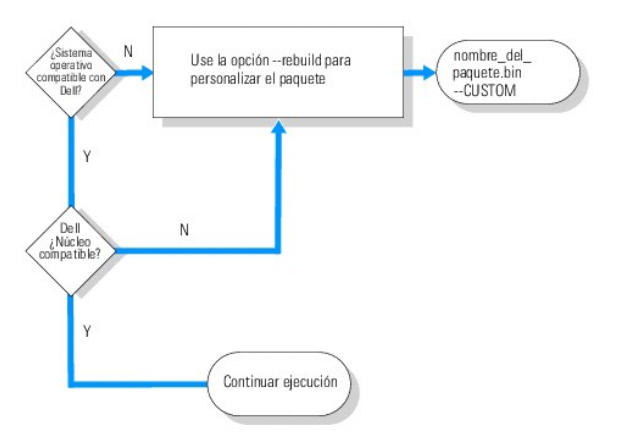

<span id="page-17-3"></span>La ruta de acceso habilitada por Dell se puede describir en los pasos siguientes:

- 1. Descarga de un paquete de actualización de **support.dell.com.**
- 2. Cuando usted intenta aplicar el paquete de actualización al sistema, esta aplicación descubre que el sistema de destino no tiene un sistema operativo admitido por Dell.
- 3. El paquete de actualización le permite reconstruir un paquete personalizado para el sistema operativo no admitido y envía un mensaje de delimitación<br>de responsabilidades estableciendo que no hay asistencia técnica ni ga
- 4. El paquete de actualización revisa para asegurarse que el núcleo, para el paquete que intenta aplicar al sistema destino, sea compatible. Si el núcleo no<br>es compatible, usted debe seguir los procedimientos descritos en

**A** NOTA: Se recomienda que la opción --rebuild se ejecute en un sistema de prueba que tenga la misma configuración.

- 5. Cuando haya creado un paquete personalizado satisfactorio tanto para el sistema operativo como para el núcleo que se ejecutan en el sistema de<br>destino, lea los mensajes de advertencia antes de aplicar el paquete al sist
- 6. La versión compatible del sistema operativo Linux y la versión del núcleo para el que fue creado el paquete coinciden, específicamente, con la versión<br>del sistema operativo y la versión del núcleo del sistema de destino
- 7. Siga aplicando el paquete al sistema.

# <span id="page-17-1"></span>**Compatibilidad con el núcleo dinámico**

El controlador específico para el núcleo incorporado al paquete de actualización debe ser compatible con el núcleo del sistema en el que va a aplicar el paquete de actualización.

Cuando descarga un paquete de actualización de s**uppor**t.dell.com, los paquetes contienen módulos de controladores previamente compilados para un<br>conjunto limitado de núcleos y sus versiones correspondientes de compilador

Normalmente, los clientes ejecutan tres o cuatro núcleos distintos entre miles de servidores en la red. La aplicación de las actualizaciones a los sistemas que ejecutan estas distintas versiones de núcleo resulta difícil si tiene que cumplir con estos requisitos previos en cada servidor en toda la red. Al crear paquetes<br>personalizados, usted puede instalar un sistema de prueba pa Consulte "Requisitos previos para el sistema de prueba.

## <span id="page-17-2"></span>**Cómo determinar si el paquete es compatible**

La reconstrucción de un núcleo compatible no necesita de ningún requisito previo. En este caso, se usa el paquete de actualización estándar y el proceso de reconstrucción se completa satisfactoriamente.

La reconstrucción de un núcleo no compatible requiere prerrequisitos. Consulte "[Requisitos previos para el sistema de prueba"](#page-18-0)

Los paquetes de actualización se ejecutan en un sistema de destino especificado y pueden determinar si el núcleo en ejecución es compatible con el paquete que se intenta aplicar al sistema. En los casos en los que el núcleo actualmente en ejecución no sea compatible, la aplicación del paquete de actualización Dell<br>intentará reconstruir el paquete. Si no están presentes los r paquete de actualización mostrará uno de los siguientes mensajes de error:

Update Package is unable to build a device driver for the running kernel because the required kernel source files are not installed. See "Rebuilding Packages" in the Update Packages User's Guide for more information.<br>(El paquete de actualización no puede crear un controlador de dispositivo para el núcleo en ejecución debido a<br>núcleo no están instalados. Con información.)

O bien:

Update Package does not support the running kernel. See "Rebuilding Packages" in the Update Packages User's Guide for more information. (El paquete de actualización no es compatible con el núcleo en ejecución. Consulte "Reconstrucción de paquetes" en la Guía del usuario de los paquetes de actualización para obtener más información.)

Los mensajes anteriores indican que el núcleo en ejecución no es compatible con el paquete de actualización que intentó aplicar al sistema Dell. Puede continuar con la actualización mediante una de las siguientes formas:

- l Instale los requisitos previos para compilar los paquetes personalizados del núcleo en ejecución directamente en el sistema en que se está aplicando el paquete, reconstruya el paquete en el sistema y después vuelva a aplicar el paquete reconstruido.
- r Reconstruya el paquete en un sistema de prueba que cumpla con los requisitos previos y luego distribuya la actualización a los sistemas que tengan el mismo núcleo en ejecución, el mismo nombre de modelo y la misma config

## <span id="page-17-0"></span>**Configuración de un sistema de prueba para reconstruir un paquete**

<span id="page-18-1"></span>Dell recomienda que se use un sistema de prueba que tenga el mismo núcleo en ejecución que el núcleo que se ejecutará en el sistema dentro del entorno de producción.

## **Escenario**

El siguiente escenario cubre los principales pasos que se realizarían para determinar que el paquete que se descargó no es compatible con el núcleo en<br>ejecución del sistema Dell al que se intenta apliear el paquete. El esc

- 1. Descargue la última versión del BIOS desde el sitio web de asistencia de Dell en **support.dell.com** para un sistema Dell.
- 2. Cuando intenta aplicar el paquete al sistema Dell, se da cuenta que el paquete que descargó no es compatible con la versión del núcleo actualmente en ejecución en el sistema.
- 3. Un inventario del entorno de producción de la red muestra que el mismo núcleo que no es compatible se está ejecutando en un total de 200 sistemas.

Usted decide usar la opción --rebuild de los paquetes de actualización para crear un paquete personalizado. El paquete personalizado será compatible con un núcleo adicional.

- 4. Seleccione un sistema de *prueba* que no esté en uso en el que va a reconstruir este paquete para agregar la compatibilidad para este núcleo.
- 5. En este sistema de prueba, debe asegurarse de que se reúnan ciertos requisitos previos.

Si los requisitos previos no se cumplen, la opción --rebuild no funcionará. Para obtener más información sobre los requisitos previos, consulte "[Requisitos previos para el sistema de prueba"](#page-18-0).

Ejecute la opción --rebuild contra el paquete de actualización que descargó para permitir que el núcleo en ejecución sea compatible. Por ejemplo, escriba el siguiente comando:

./PE2850-ESM\_FRMW\_LX\_R92394.bin --rebuild

6. Aplique el paquete reconstruido a un sistema de prueba para asegurar que éste se aplique sin errores. Por ejemplo, escriba el siguiente comando:

./PE2850--ESM\_FRMW\_LX\_R92394.bin--CUSTOM

Si la ejecución del paquete resulta en errores, corríjalos y vuelva a aplicar el paquete hasta que obtenga resultados satisfactorios.

7. Distribuya el paquete reconstruido a cada uno de los 200 sistemas de destino. Puede escribir una secuencia de comandos para aplicar el paquete a todos los sistemas.

# <span id="page-18-0"></span>**Requisitos previos para el sistema de prueba**

Prepare el sistema de prueba para que tenga todos los requisitos previos siguientes a fin de ejecutar el comando --rebuild. Si estos requisitos previos se cumplen en el sistema de prueba, usted podrá probar el paquete en el sistema de prueba y luego distribuir y usar los paquetes reconstruidos en los sistemas Dell en un entorno de producción.

El sistema de prueba, o el sistema en el que se va a reconstruir el paquete, debe cumplir con los seis prerrequisitos siguientes:

1. **Coincidencia del núcleo**: la versión del núcleo del sistema de prueba debe coincidir con la versión del núcleo que se está ejecutando en el sistema en que se instalará el paquete reconstruido (el sistema de destino o el sistema de producción).

Para averiguar qué versión del núcleo se está ejecutando en el sistema, escriba el siguiente comando:

uname -r

El sistema responderá mostrando la versión del núcleo, por ejemplo:

2.4.9-e.3smp

2. **Coincidencia del compilador GCC del núcleo recomendada**: se recomienda que use la misma versión de compilador GCC en el sistema de prueba que en el sistema de producción.

**NOTA:** La fuente del núcleo y el **binutils.rpm** no necesitan estar presentes en el sistema de producción.

- 3. **La fuente del núcleo está instalada**: la fuente del núcleo de la versión del núcleo que se está ejecutando debe estar instalada.
- 4. **El paquete binutils.rpm está instalado**: compruebe que el sistema tenga instalada por lo menos alguna versión de **binutils.rpm**.
- 5. **Dell OpenManage™ Server Administrator no está instalado en el sistema de prueba**: compruebe que Server Administrator no esté instalado en el sistema de *prueba*. No se puede reconstruir un paquete en un sistema que tiene instalado el Server Administrator.

<span id="page-19-3"></span>**//** NOTA: No importa si Server Administrator está instalado en los sistemas de producción en los que se van a distribuir y a aplicar los paquetes reconstruidos. Server Administrator no puede estar presente en el sistema en el que se van a reconstruir los paquetes.

6. **Los controladores de dispositivos de Dell OpenManage Server Administrator no están integrados en el núcleo en el sistema de prueba**: compruebe que ninguno de los controladores de dispositivos de Server Administrator estén integrados en el núcleo. Los controladores de dispositivos de Server<br>Administrator se denominan *dcdbas* y *dell\_rbu.* No se puede reconstruir integrados en el núcleo.

Puede identificar si un controlador está integrado en el núcleo revisando si se cumplen las dos condiciones siguientes:

a. En el directorio **/sys/devices/platform** se encuentra un directorio para el controlador.

En el caso específico de los controladores de dispositivos para Server Administrator, escriba el siguiente comando y compruebe si en la lista aparece *dcdbas* o *dell\_rbu*:

ls /sys/devices/platform

b. No hay un módulo cargado para el controlador.

En el caso específico de los controladores de dispositivos para Server Administrator, escriba los comandos siguientes y compruebe si hay un módulo cargado para cualquiera de los controladores:

lsmod | grep -i dcdbas

lsmod | grep -i dell\_rbu

Cuando el sistema de prueba reúna todos los requisitos arriba mencionados, se podrá reconstruir el paquete.

# <span id="page-19-0"></span>**Reconstrucción de un paquete para agregar compatibilidad de núcleo a un solo sistema**

El siguiente comando reconstruye el paquete para la versión actualmente en ejecución del núcleo.

*./nombre\_del\_paquete.*bin --rebuild

En función de la configuración del sistema, la reconstrucción tarda de unos cuantos segundos a algunos minutos en terminar. Los paquetes de actualización<br>Dell mostrarán cualquier mensaje de error que surja mientras ejecute

El directorio **/tmp** necesita de 6 MB o más para ejecutar el comando --rebuild. Si el directorio **/tmp** no tiene espacio para la ejecución del comando --rebuild, aparecerá el siguiente mensaje:

Archive cannot be extracted. Please ensure that there is enough space in the tmp folder. (No se pudo extraer el archivo. Asegúrese de que haya suficiente espacio en la carpeta tmp.)

Cuando se complete la reconstrucción, se creará un paquete de salida con la terminación --CUSTOM. El nombre del paquete reconstruido tiene la sintaxis:

*nombre\_del\_paquete*.bin--CUSTOM

El paquete en el que la opción --rebuild se ejecutó permanece sin cambios.

# <span id="page-19-1"></span>**Reconstrucción de un paquete para agregar compatibilidad de núcleo a varias versiones de núcleos**

Los clientes normalmente tienen tres o cuatro versiones de un núcleo de Linux en ejecución en las redes más grandes. Se debe reconstruir un paquete en<br>sistemas de prueba similares para cada núcleo que no sea compatible. El [Figura 4](#page-19-2)-2

#### <span id="page-19-2"></span>**Figura 4-2. Creación de un paquete compatible con varios núcleos**

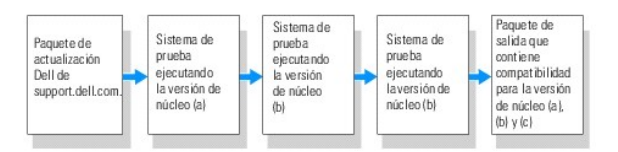

El paquete se puede construir en un sistema de prueba que admita la versión del núcleo (a). Los mensajes de salida del paquete reconstruido para el núcleo (a) se pueden copiar en otro sistema que ejecute el núcleo (b). El paquete se puede reconstruir en el sistema de prueba que ejecute el núcleo (b) y después<br>copiarse al sistema que ejecuta el núcleo (c). El paquete se puede

## **Escenario**

Un cliente tiene dos mil clústeres en los que se ejecutan tres versiones distintas de núcleos, las versiones (a), (b) y (c). El cliente desea realizar una actualización de la ESM. El cliente descarga el paquete **PE2850-ESM\_FRMW\_LX\_R92394.bin**.

**PE2850-ESM\_FRMW\_LX\_R92394.bin** no es compatible con los núcleos (a), (b) y (c). Para generar un paquete que sea compatible con estos tres núcleos adicionales, el cliente realiza los siguientes pasos:

- 1. Descarga el paquete **PE2850-ESM\_FRMW\_LX\_R92394.bin** del sitio **support.dell.com** en el sistema de prueba que ejecuta la versión de núcleo (a).
- 2. Escribe el comando a continuación para generar compatibilidad con la versión de núcleo (a):

./PE2850-ESM\_FRMW\_LX\_R92394.bin --rebuild

Si la reconstrucción del paquete se realiza de modo satisfactorio, entonces un nuevo paquete denominado<br>**PE2850-ESM\_FRMW\_LX\_R92394.bin--CUSTOM** se crea en el sistema de prueba que ejecuta la versión de núcleo (a).

- 3. Copia el archivo **PE2850-ESM\_FRMW\_LX\_R92394.bin--CUSTOM** usando una de las utilidades del sistema, como scp, rcp o ftp, al sistema que ejecuta la versión de núcleo (b).
- 4. Escribe el siguiente comando para generar compatibilidad con la versión de núcleo (b):

./PE2850-ESM\_FRMW\_LX\_R92394.bin--CUSTOM --rebuild

El paquete de salida es **PE2850-ESM\_FRMW\_LX\_R92394.bin--CUSTOM**.

Al usar los pasos 3 y 4 reiterativamente, usted puede agregar compatibilidad adicional con cuantos núcleos desee.

## **Instalación de paquetes personalizados en el entorno**

Estos paquetes personalizados y modificados, que fueron construidos para un entorno en particular, se pueden instalar a lo largo de la red. La manera en la<br>que se ejecutan los paquetes reconstruidos no se modificará. Los p que se apliquen, así como los demás requisitos previos que se deban cumplir para lograr la correcta ejecución del paquete, según lo descrito en las secciones<br>"<u>[Uso de los paquetes de actualización de Dell](file:///E:/Software/smdup/dup55/sp/ug/linux/2using.htm#wp1039152)</u>" y "<u>Referencia </u>

[Regresar a la página de contenido](file:///E:/Software/smdup/dup55/sp/ug/linux/index.htm)

<span id="page-21-0"></span>[Regresar a la página de contenido](file:///E:/Software/smdup/dup55/sp/ug/linux/index.htm)

# **Solución de problemas**

**Guía del usuario de Dell™ Update Packages para los sistemas operativos Linux** 

- **P** Problemas conocidos
- **O** Mensajes
- [Registros de mensajes del paquete de actualización](#page-25-0)

## <span id="page-21-1"></span>**Problemas conocidos**

Los siguientes son problemas conocidos y acciones correctivas de los paquetes de actualización Dell™ Update Packages (DUP) para sistemas operativos Linux:

# **Las tareas de diagnóstico no se ejecutarán mientras el reinicio del paquete de actualización esté pendiente**

Se recomienda que complete todas las actualizaciones pendientes con un reinicio antes de ejecutar las tareas de diagnóstico.

# **Terminación anormal del paquete de actualización**

Cuando los paquetes de actualización se detengan abruptamente debido a un corte de energía o a una terminación anormal, realice los pasos siguientes:

- 1. Elimine el archivo de bloqueo.
- 2. Escriba el comando siguiente: rm -f /var/lock/.spsetup
- 3. Ejecute de nuevo el paquete de actualización para volver a aplicar la actualización.

## **Error al cargar bibliotecas compartidas**

Instale las bibliotecas de compatibilidad de la distribución Linux en caso que aparezca el error siguiente: Error while loading shared libraries: libstdc++.so.5: Cannot open shared object file: No such file or directory. (Error al cargar bibliotecas compartidas: libstdc++.so.5: No se<br>puede abrir el archivo de objetos compartidos: No existe el archivo o directorio.)P siguiente: RPM -ih compat-libstdc++-33-3.2.3-47.3.i386.rpm

## **Memoria física libre insuficiente para cargar la imagen de BIOS**

Las actualizaciones de BIOS requieren suficiente memoria física libre para cargar toda la imagen de BIOS en la memoria física. En caso que no haya memoria física libre suficiente disponible en el sistema para cargar la imagen de BIOS, el paquete de actualización del BIOS podría fallar. En este caso, el BIOS puede<br>ser actualizado mediante el método de disco, si se ejecuta el actualización inmediatamente después de reiniciar.

## **Pánico de núcleo al ejecutar los paquetes de actualización del firmware de controlador de almacenamiento**

Se sabe que los sistemas Linux que ejecutan una o más aplicaciones que interactúan con dispositivos SCSI de alguna forma ocasionan situaciones de pánico<br>de núcleo. Por lo tanto, es recomendable detener Dell OpenManage™ Se

## **Pérdida de funcionalidad al cambiar el nombre del paquete de actualización de Linux**

Los paquetes de actualización de Linux pueden ejecutarse aun cuando se les cambie el nombre, aunque perderán algo de funcionalidad. Los paquetes de actualización cuyos nombres tengan extensiones incluidas en la base de datos MIME (Extensiones de mensajes de Internet multimedia) de Linux pueden no<br>ejecutarse desde algunos escritorios tipo X -Windows, por ejemplo GNOME. que el paquete de actualización no se puede abrir. Esto ocurre cuando el nombre de un paquete de actualización con una extensión".BIN" en mayúsculas se<br>cambia por un nombre con la extensión ".bin" en minúsculas. La extensi error al abrir el archivo.

**NOTA:** El archivo **readme.txt**, disponible en el sitio web de asistencia de Dell en **support.dell.com**, contiene la información más reciente acerca de los problemas conocidos.

# <span id="page-22-2"></span><span id="page-22-0"></span>**Mensajes**

La [Tabla 5](#page-22-1)-1 proporciona descripciones y soluciones a los mensajes que pueden recibirse al ejecutar los paquetes de actualización Dell.

# <span id="page-22-1"></span>**Tabla 5-1. Paquetes de actualización: Información de los mensajes**

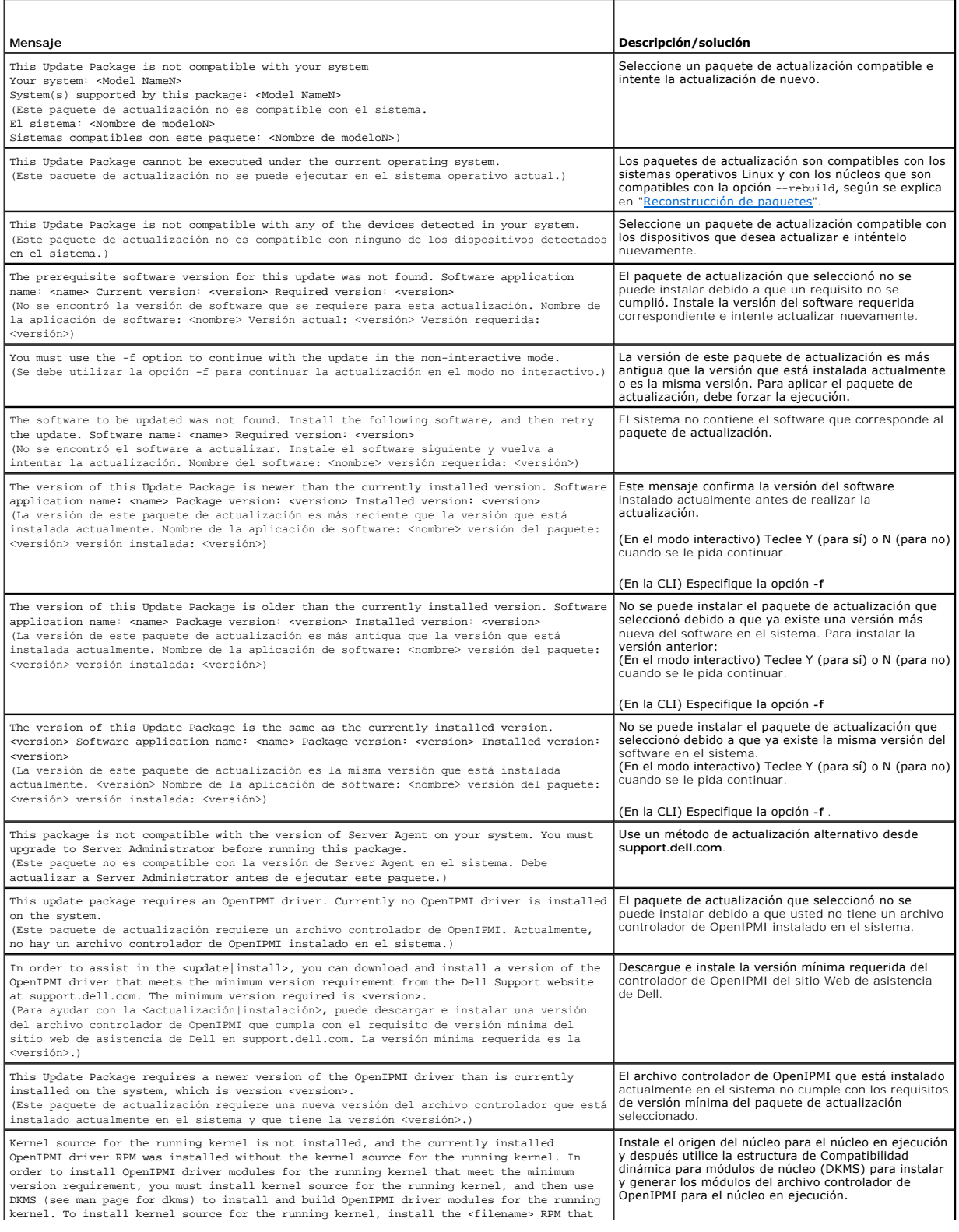

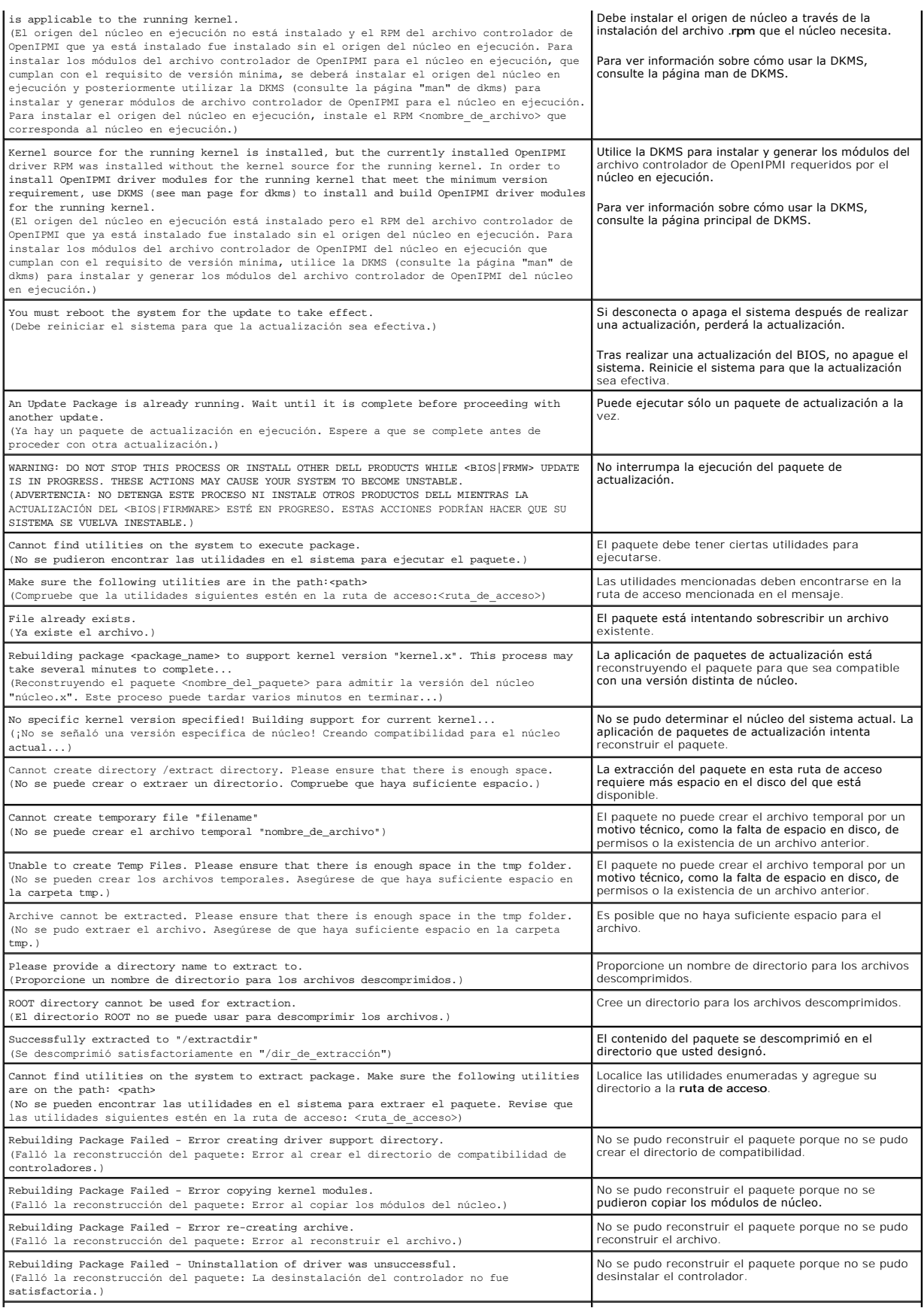

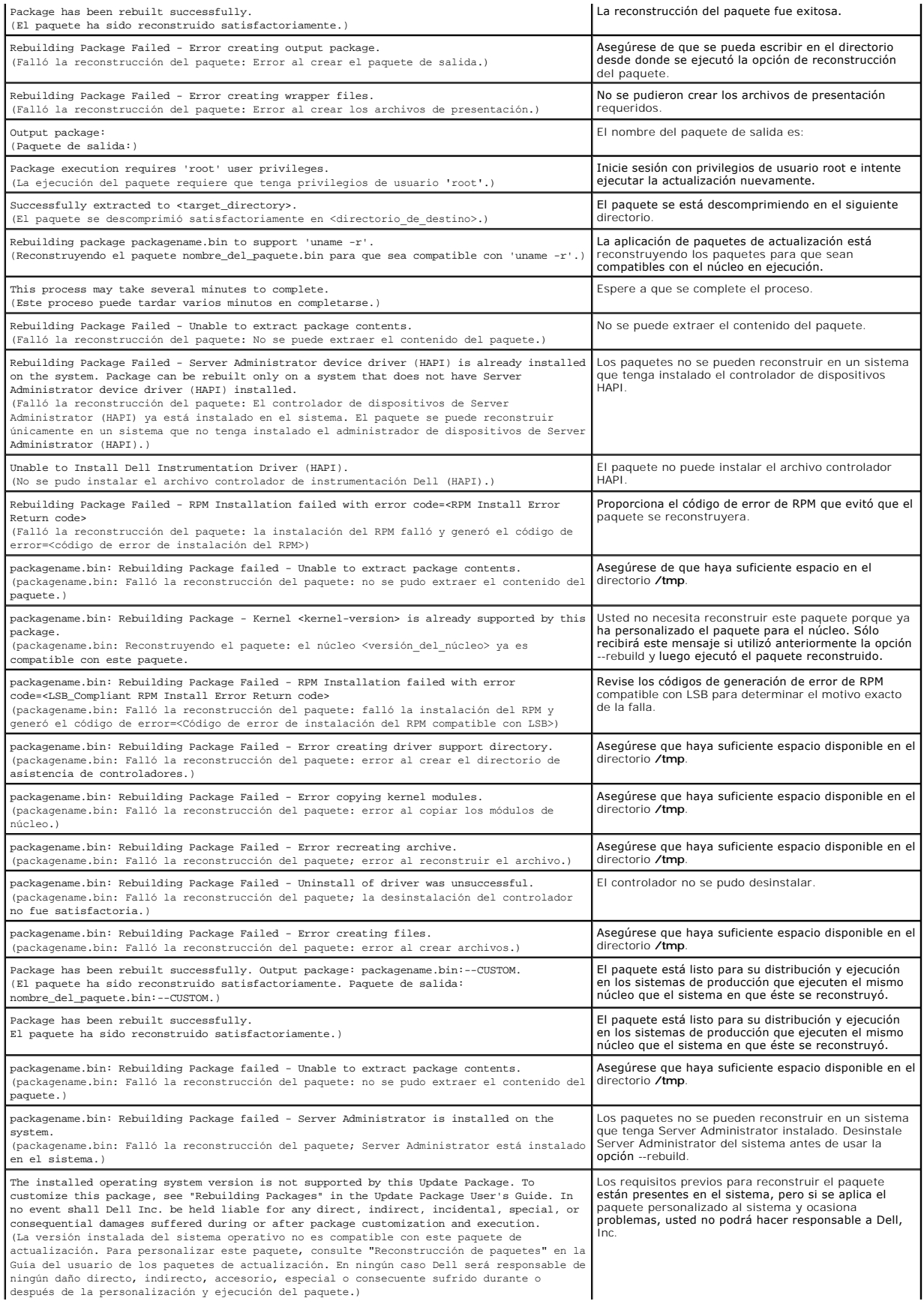

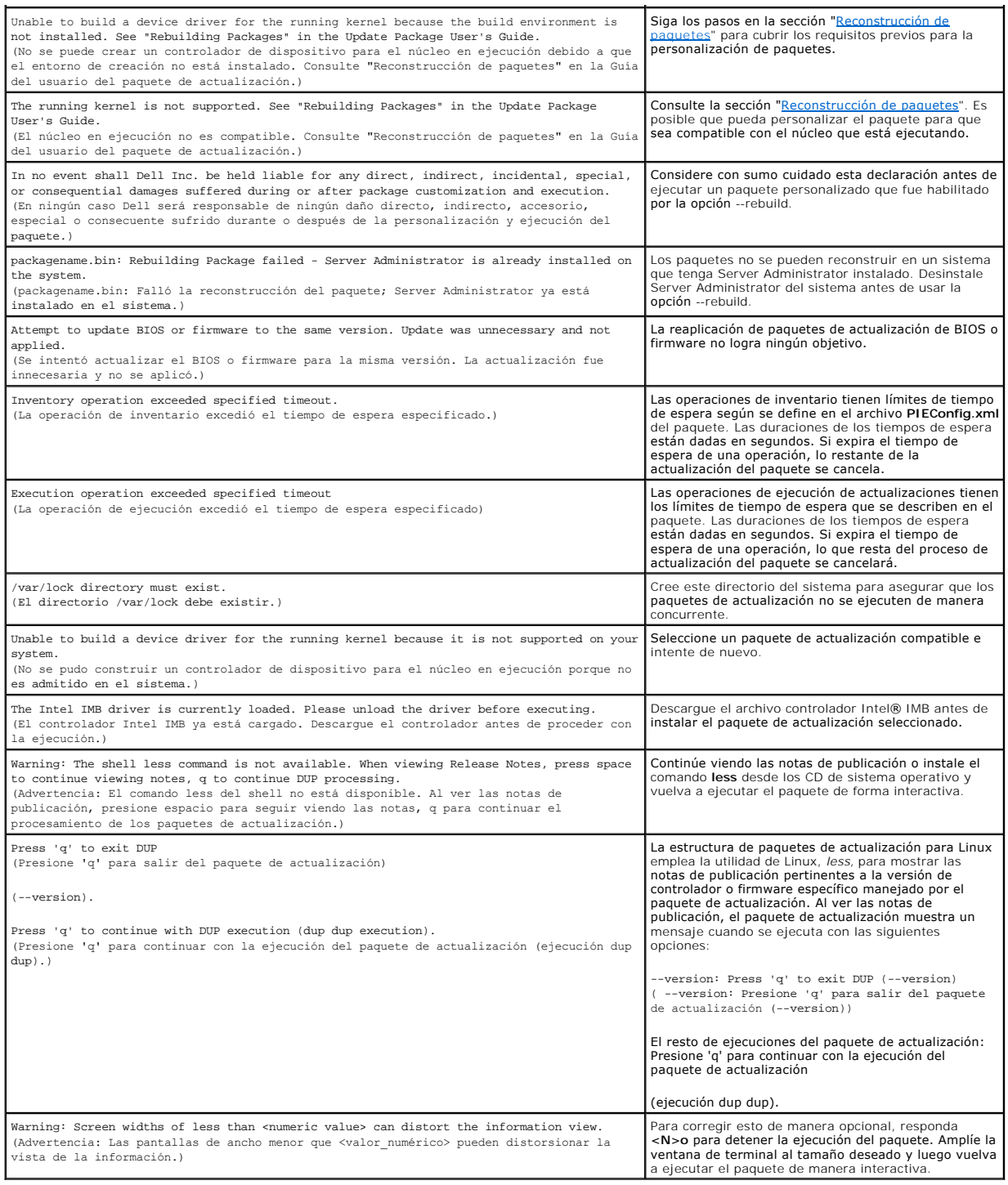

# <span id="page-25-0"></span>**Registros de mensajes del paquete de actualización**

El registro ocurre cuando usted ejecuta un comando para un paquete de actualización. Los registros mantienen información sobre todas la actividades de<br>actualización. Los paquetes de actualización escriben en el registro de

# **Registro de mensajes**

Los archivos de registro de mensajes residen en la siguiente ubicación predeterminada:

**/var/log/dell/updatepackage/log**

El archivo de registro de mensajes incluye la siguiente información:

- l Fecha y hora en que se inició el paquete de actualización
- l El número de identificación de la publicación del paquete
- l La ruta de acceso completa y el nombre de archivo del registro de asistencia generado por el comando
- l Tipo de paquete de actualización
- l Versión del paquete de actualización
- l Versión de la estructura del paquete de actualización
- l La versión que ya estaba instalada en el sistema
- l La versión que el comando intenta aplicar al sistema
- l El código de salida resultante de la ejecución del comando
- l Si se realizó un reinicio

**NOTA:** Los archivos de registro de asistencia están destinados para ser usados por el personal de asistencia de Dell. Dell recomienda que redireccione la salida del paquete de actualización a un archivo elegido según sus preferencias.

## **Archivo de registro de mensajes**

Los registros de mensajes son mensajes informativos que se pueden ver en uno de los archivos de mensajes en el directorio **/var/log**. Los archivos de<br>mensaje en el directorio **/var/log** contienen mensajes sobre una amplia septiembre es un ejemplo de la falla de un comando.

10 de sep. 00:14:54 localhost spsetup.bin[8088]: Identificación de publicación del paquete=R54734 Descripción del paquete=Firmware de Dell ESM,<br>A22 Sep 10 00:14:54 localhost spsetup.bin[8088]: Package Release ID=R54734 Pac Version=1.63 Support Log path=/var/log/dell/updatepackage/log/support/R54734.log Exit code = 2 (Reboot required)

Sep 19 17:27:05 7708sk1 spsetup.bin[7835]: Package Release ID=R57025 Package Description=Dell ESM Firmware, A24 Support Log path=/var/log/dell/updatepackage/log/support/R57025.log Exit code = 1 (Failure)

## **Ejemplo de archivo de registro de asistencia**

=====> Dell Update Package application started <===== Command: -q -f Date: Wed Nov 8 15:24:18 CST 2007 ===================================================== Release ID: R136685 Update Package version: 5.4 (BLD\_31) Collecting inventory... <?xml version="1.0"?> <SVMInventory lang="en"> <Device componentID="159" display="BIOS"> <Application componentType="BIOS" version="A19" display="BIOS"/> </Device> <System systemID="121"/> <OperatingSystem majorVersion="2.4" minorVersion="21" spMajorVersion="0" spMinorVersion="0"/> </SVMInventory> Running validation... BIOS Application: BIOS Previous version: A19

New version: A21

The version of this Update Package is newer than the currently installed version.

Software application name: BIOS

Package version: A21

Installed version: A19

Executing update...

WARNING: DO NOT STOP THIS PROCESS OR INSTALL OTHER DELL PRODUCTS WHILE UPDATE IS IN PROGRESS.

THESE ACTIONS MAY CAUSE YOUR SYSTEM TO BECOME UNSTABLE!

The system should be restarted for the update to take effect.

================> Update Result <====================

Update ready to be applied at reboot

Application: BIOS

Previous version: A19

New version: A21

=====================================================

Exit code = 2 (Reboot required)

<?xml version="1.0" encoding="UTF-8"?>

<SoftwareComponent schemaVersion="1.0" packageID="Rl36685" releaseID="Rl36685" dateTime="2006-10-06T06:36:59-05:00" releaseDate="October 06,<br>2006" vendorVersion="A21" dellVersion="A21" packageType="LLXP" xmlGenVersion="1.0

...

...

</SoftwareComponent>

Wed Nov 8 15:24:40 CST 2006

[Regresar a la página de contenido](file:///E:/Software/smdup/dup55/sp/ug/linux/index.htm)

<span id="page-28-0"></span>[Regresar a la página de contenido](file:///E:/Software/smdup/dup55/sp/ug/linux/index.htm)

## **Glosario**

**Guía del usuario de Dell™ Update Packages para los sistemas operativos Linux** 

La siguiente lista define o identifica los términos técnicos, abreviaturas y siglas que se utilizan en esta guía.

### **BIOS**

Siglas de "Basic Input/Output System" (sistema básico de entrada y salida). El BIOS del sistema contiene programas almacenados en un chip de memoria flash. El BIOS controla lo siguiente:

- l Las comunicaciones entre el microprocesador y los dispositivos periféricos, como el teclado y el adaptador de vídeo.
- l Diversas funciones, como los mensajes del sistema

## **CLI**

Siglas de "Command Line Interface" (interfaz de línea de comandos). La interfaz de línea de comandos o CLI es un método para interactuar con una computadora, en el que los comandos se escriben como líneas de texto y los mensajes de salida también se reciben como texto.

#### **Componente de software del sistema**

Elementos de software que requieren la actualización a una versión deseada para la administración eficaz de actualizaciones. La siguiente lista incluye los componentes que se actualizan:

- l BIOS del sistema
- l Firmware del sistema, también denominado firmware de administración de servidor incorporado (ESM)
- l Firmware de Dell Remote Access Controller (DRAC)
- l Firmware y controladores de dispositivos de la controladora RAID expansible PowerEdge™ (PERC)
- l Controladores de tarjeta de interfaz de red (NIC)

#### **controlador de dispositivo**

Programa que permite al sistema operativo o a algún otro programa interactuar correctamente con un dispositivo periférico, como una impresora.

### **Dell OpenManage™ Server Administrator**

Server Administrator proporciona una gestión y administración de sistemas locales y remotos fácil de usar mediante un completo conjunto de servicios de administración integrados. Reside únicamente en el sistema que está siendo administrado y se puede acceder a éste tanto local como de manera remota<br>desde la página de inicio de Server Administrator. Se puede acceder a los

### **DTK**

Siglas de Dell OpenManage™ Deployment Toolkit. DTK incluye un conjunto de utilidades para configurar e implementar sistemas Dell y está diseñado para usuarios que necesitan hacer instalaciones mediante secuencias de comandos para implementar un gran número de servidores de manera confiable sin<br>necesidad de cambiar significativamente los procesos de implementación actual configurar varias características del sistema, DTK también brinda ejemplos de secuencias de comandos y archivos de configuración para realizar tareas de implementación comunes y documentación. Estos archivos y secuencias de comandos describen el uso del DTK en el Entorno de preinstalación de Microsoft® Windows® (Windows PE) y entornos de Linux incorporado.

#### **entorno previo al sistema operativo**

Entorno de shell que se utiliza para configurar hardware del sistema antes de la instalación de un sistema operativo mayor, como Microsoft Windows o Linux.

#### **ESM**

Siglas de Embedded Systems Management (Administración del sistema incorporado).

### **firma digital**

La firma digital se utiliza para autenticar la identidad del firmante de un documento y para certificar que el contenido original no ha sido cambiado. Es un<br>esquema de cifrado para autentificar información digital y se imp

#### **firmware**

Software (programas o datos) que se han escrito en la memoria de solo lectura (ROM). El firmware puede iniciar y hacer funcionar un dispositivo. Cada controlador contiene firmware que sirve de ayuda para proporcionar la funcionalidad del controlador.

### **frase-contraseña**

Cadena de caracteres más grande que una contraseña y que se usa para crear una firma digital.

#### **GCC**

La colección de compiladores GNU (GCC) es un conjunto de compiladores de lenguajes de programación producido por el Proyecto GNU. Es software libre distribuido por la Fundación del software libre (FSF) y es un componente clave de la cadena de herramientas de GNU.

### **GNU**

GNU es un sistema operativo de software libre. Su nombre es un acrónimo recurrente que significa "GNU no es Unix", el cual se eligió porque su diseño es semejante al de Unix, pero en realidad no contiene código de UNIX. El sistema de GNU, combinado con el núcleo de otros proveedores denominado Linux, es<br>uno de los sistemas operativos de mayor uso en todo el mundo, comúnmen

### **GNU Privacy Guard**

GNU Privacy Guard (GnuPG o GPG) es el reemplazo de un software libre para el paquete PGP de software criptográfico, publicado bajo la Licencia Pública General de GNU.

#### **interactivo**

Método que permite instalar paquetes de actualización de forma no interactiva a través de la CLI. En el modo no interactivo, la interfaz de texto ejecuta los comandos sin la intervención del usuario. Si un comando no se ejecuta, el mensaje de salida se muestra en el medio de salida estándar (la terminal de Linux). El modo no interactivo se requiere para ejecutar secuencias de comandos.

#### **ITA**

Siglas de Dell OpenManage IT Assistant. El ITA proporciona un punto central de acceso para supervisar y administrar sistemas en una red de área local (LAN) o red de área amplia (WAN). Ayuda a identificar los grupos de sistemas que se desean administrar de manera remota y proporciona una vista consolidada de todos los sistemas, dándole un punto central de inicio para administrar estos sistemas.

#### **modo CLI**

Método por el cual puede instalar paquetes de actualización Dell™ (DUP) mediante una secuencia de comandos en modo desatendido/silencioso.

#### **modo interactivo**

Método que permite instalar paquetes de actualización de forma interactiva a través de la CLI. En el modo interactivo, la interfaz de texto le solicita al usuario<br>que confirme las selecciones, por ejemplo, si desea reinici

### **núcleo**

El término "núcleo" se refiere al nivel más bajo de un sistema operativo que provee una capa de abstracción de hardware, control de discos y sistemas de<br>archivos, multitareas, equilibrio de carga, redes y aplicación de seg torno a un núcleo de Linux por lo regular se conoce como el sistema operativo Linux.

#### **OpenIPMI**

Abreviatura de Open Source Intelligent Platform Management Interface (Interfaz de código abierto de administración de plataforma inteligente). La<br>especificación de la interfaz de administración de plataforma inteligente (I que los administradores de sistemas pueden utilizar para supervisar la condición del sistema y administrarlo. OpenIPMI consta de dos partes principales: un<br>controlador de dispositivos que va en el núcleo de Linux y una bib servicios genéricos que se pueden utilizar en cualquier sistema operativo.

### **reemplazar**

La opción --rebuild es un proceso que modifica un paquete de actualización manera que éste pueda ser compatible con los sistemas operativos y/o los núcleos en ejecución de los sistemas operativos Linux, además de los que ya eran compatibles y se probaron para el paquete de actualización original que usted descargó del sitio web **support.dell.com**.

#### **repositorio**

El repositorio es una base de datos en el DVD *Dell Server Updates* que contiene el BIOS actualizado, firmware y componentes de archivos controladores para<br>sistemas Dell. El repositorio organiza estos componentes en conjun

### **SUU**

Siglas de Dell OpenManage Server Update Utility. SUU es una de las aplicaciones que se utilizan para identificar y aplicar actualizaciones en el sistema. SUU se<br>puede usar para actualizar el sistema Dell o para ver las act

Para consultar la lista actualizada, visite el sitio de asistencia de Dell en **support.dell.com**.

[Regresar a la página de contenido](file:///E:/Software/smdup/dup55/sp/ug/linux/index.htm)